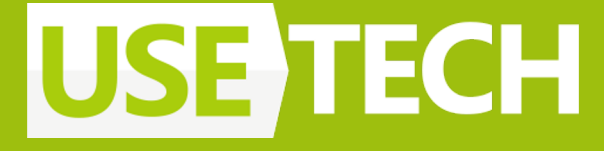

# **Figma + Compose. Упрощаем верстку**

Анна Жаркова Lead Mobile developer

# Обо мне

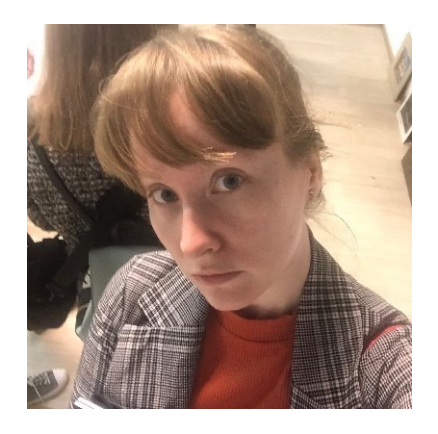

- В мобильной разработке с 2013
- Ведущий мобильный разработчик в Usetech
- Нативная разработка под iOS и Android (Swift/Objective-C, Kotlin/Java) кросс-платформа (Xamarin, Kotlin multiplatform)
- Ментор, управляю командой направления
- Спикер на конференциях AppsConf, Mobius, TechTrain, DroidCon (2022)
- Преподаватель в Otus (iOS Pro и базовый)
- Автор статей по мобильной разработке (SwiftUI, iOS, KMM)
- Эксперт Skillbox

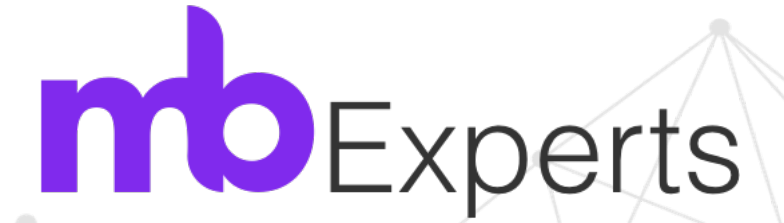

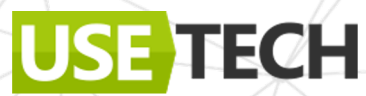

# Обсудим:

ECH

- Compose, декларативность
- Подключение и настройка Relay
- Создание компонентов Figma
- Генерация кода Compose
- Стили, донастройки, интерактивность

# Android UI

- Xml
- Jetpack Compose

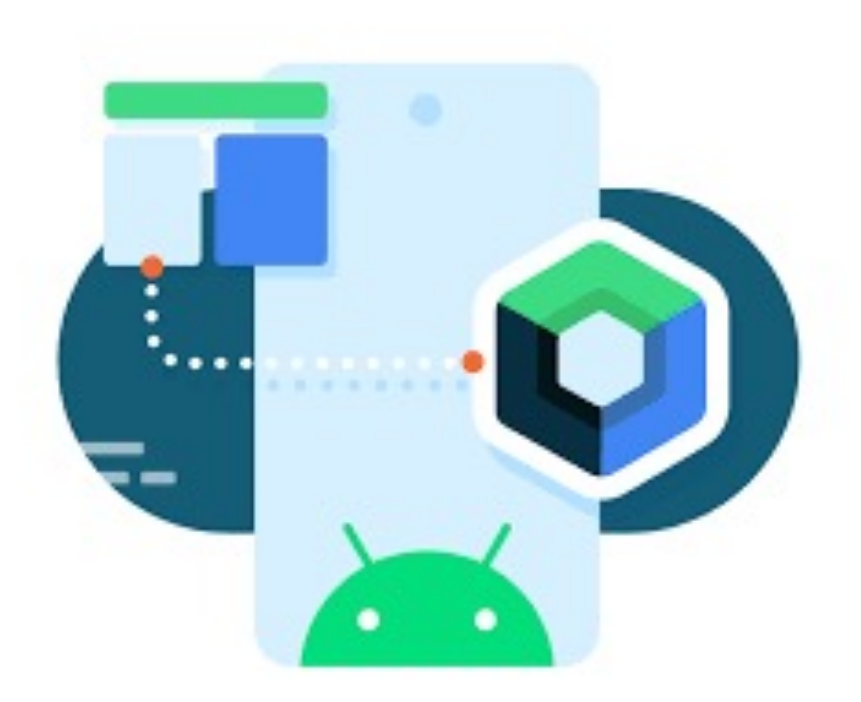

4

## Jetpack Compose

Представлен в мае 2019

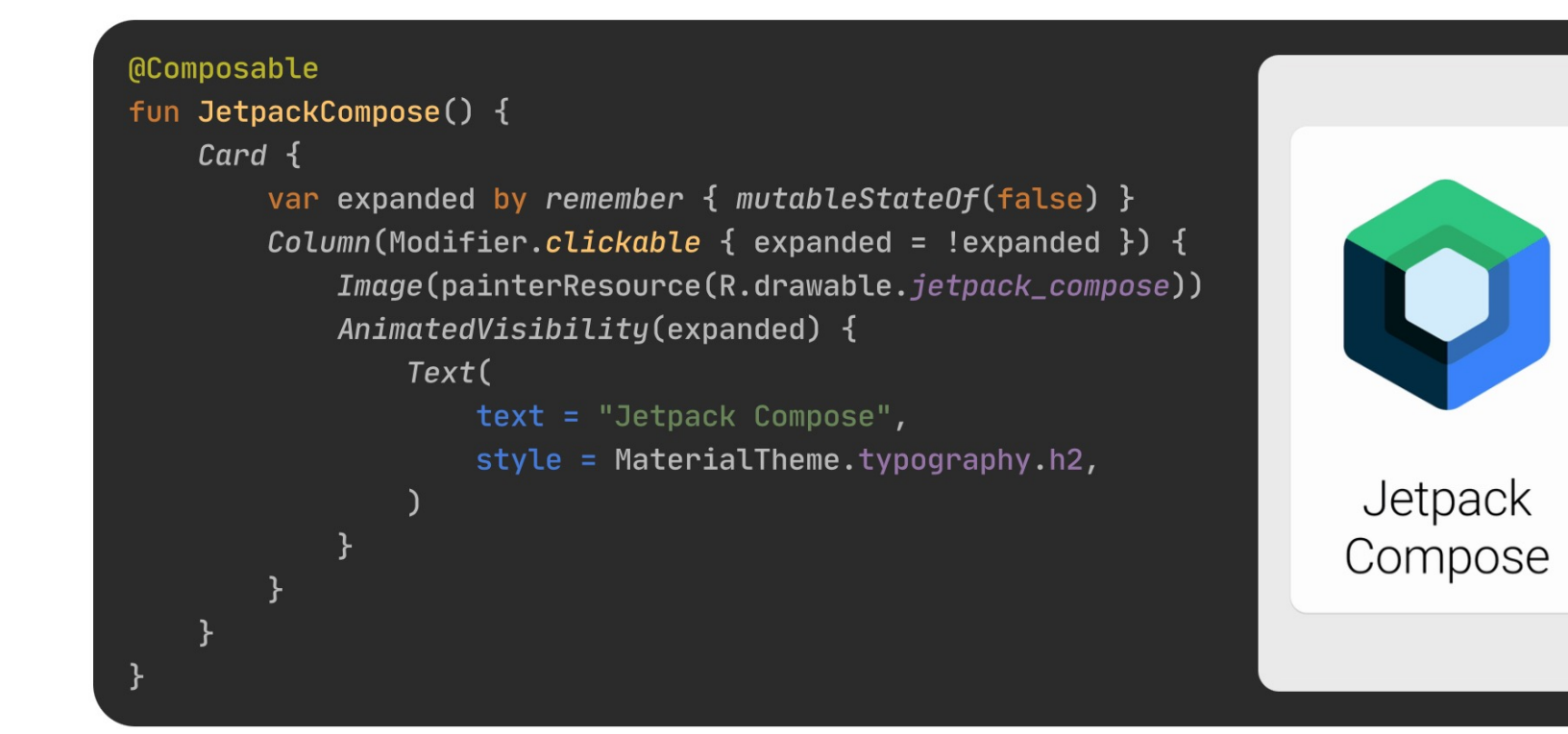

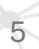

# Jetpack Compose

- View State
- Декларативная навигация
- @Composable функции
- Под капотом стандартные контролы

6

# Compose iOS

### https://blog.jetbrains.com/kotlin/2023/05/compose-multiplatform-for-

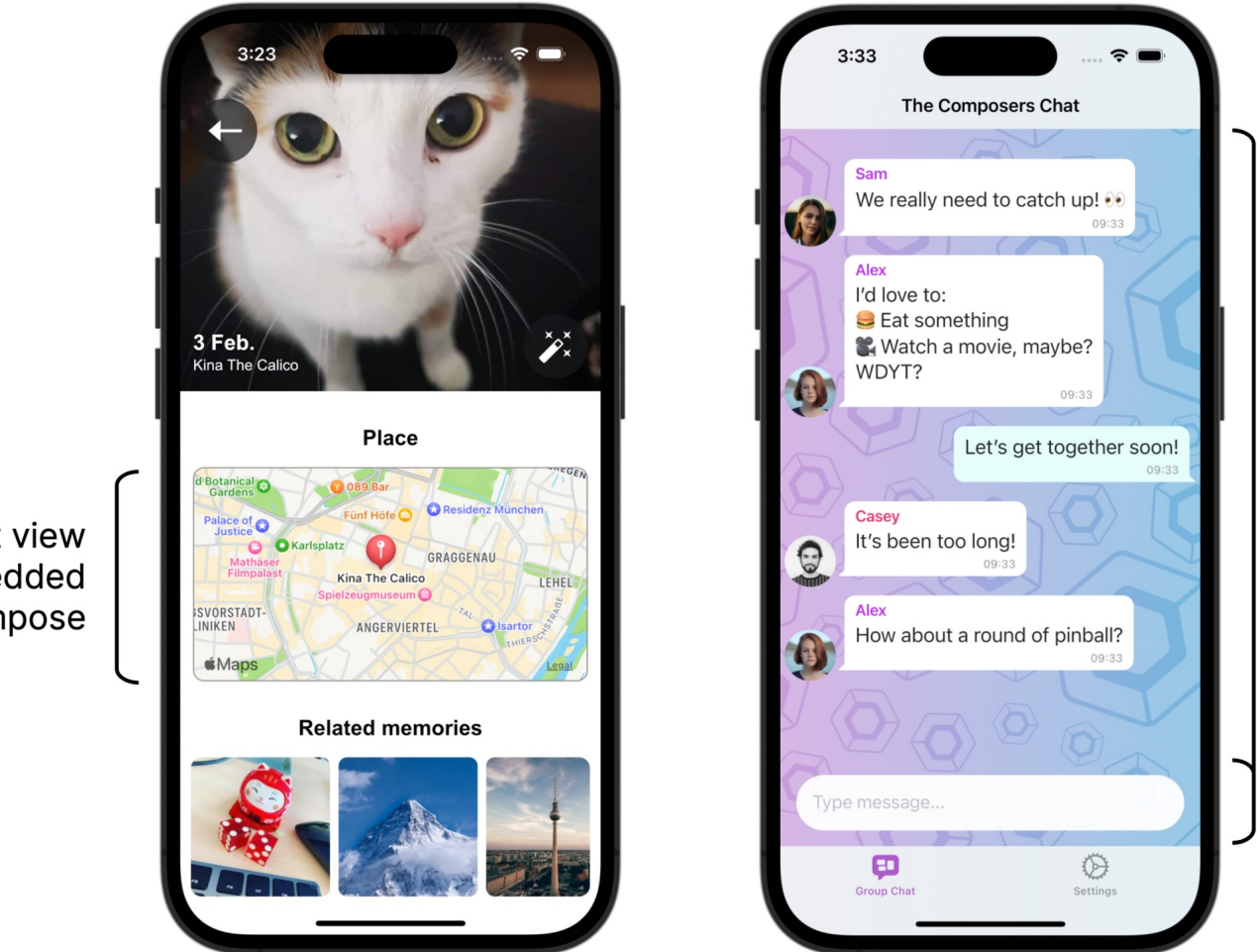

Comp

embe

in Swi

Floati

TextF

**UIKit view** embedded in Compose

## Compose iOS

Построено на Jetpack Compose

```
@Composable
fun App() \{MaterialTheme {
        var showImage by remember { mutableStateOf(false) }
        Column(Modifier.fillMaxWidth(), horizontalAlignment
         = Alignment.CenterHorizontally) {
            Button(onClick = \{showImage = !showImage\}) {
                Text("Toggle image")
            AnimatedVisibility(showImage) {
                Image(
                    painterResource("compose-multiplatform.xml"),
                    "Compose Multiplatform Logo"
```
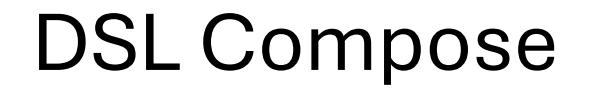

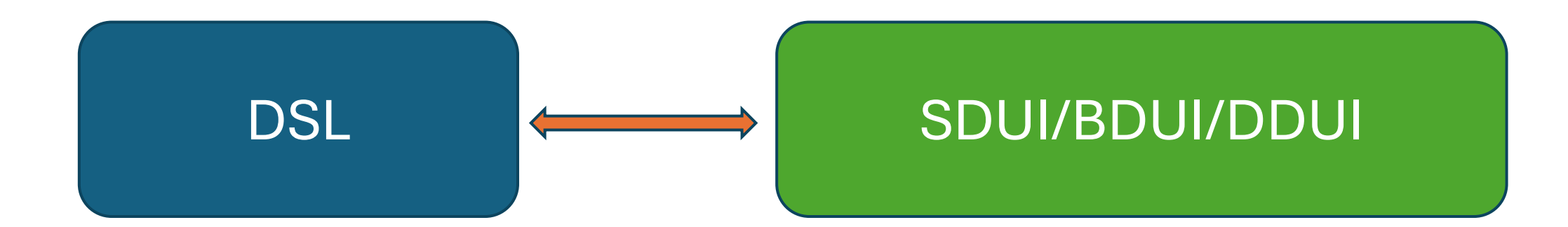

### SDUI/BDUI/DDUI

```
"presentation": {
  "title": "Movies List"
  "type": "Toolbar"
  "children": {
   "type": "List"
   "content" : {
   "items": \{"type": "row"
      "content": {
       111...
```
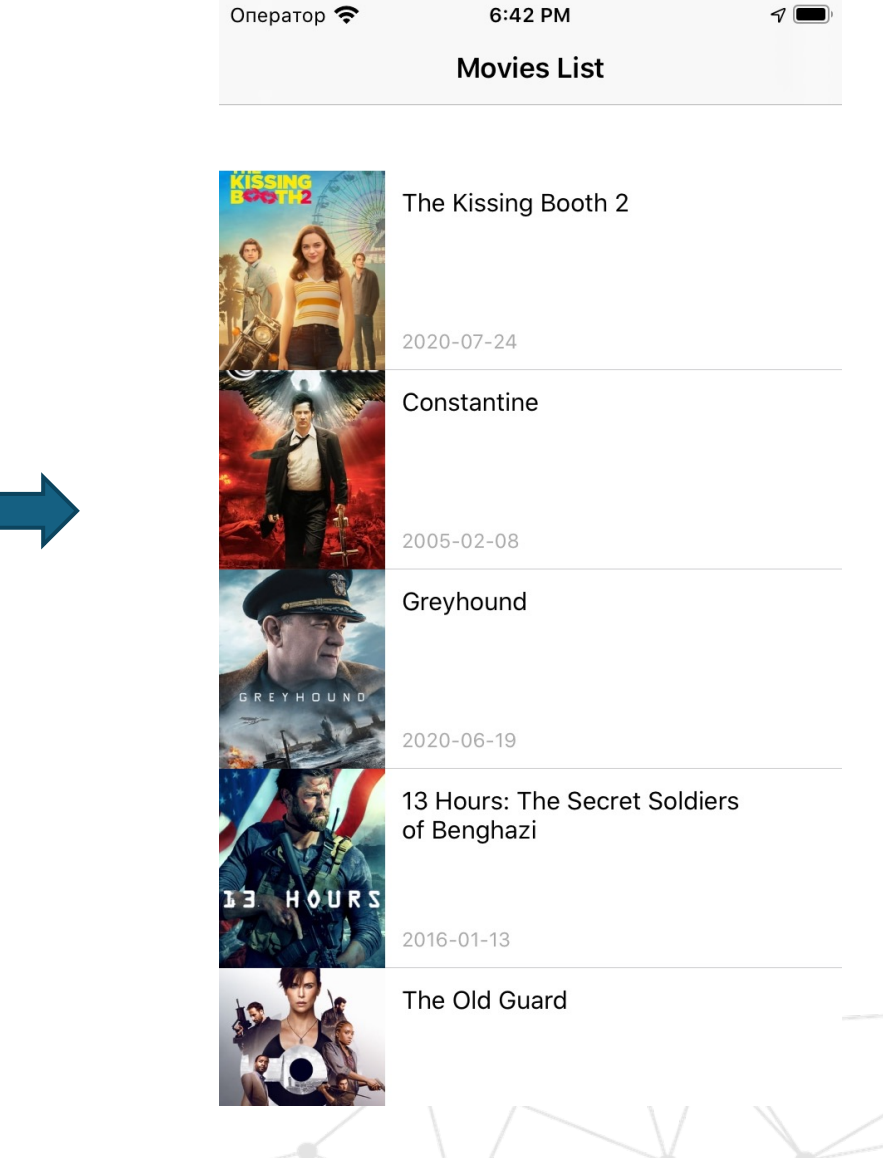

### SDUI/BDUI/DDUI

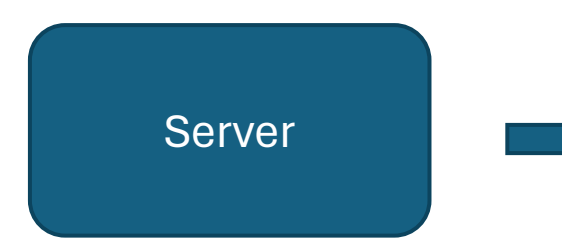

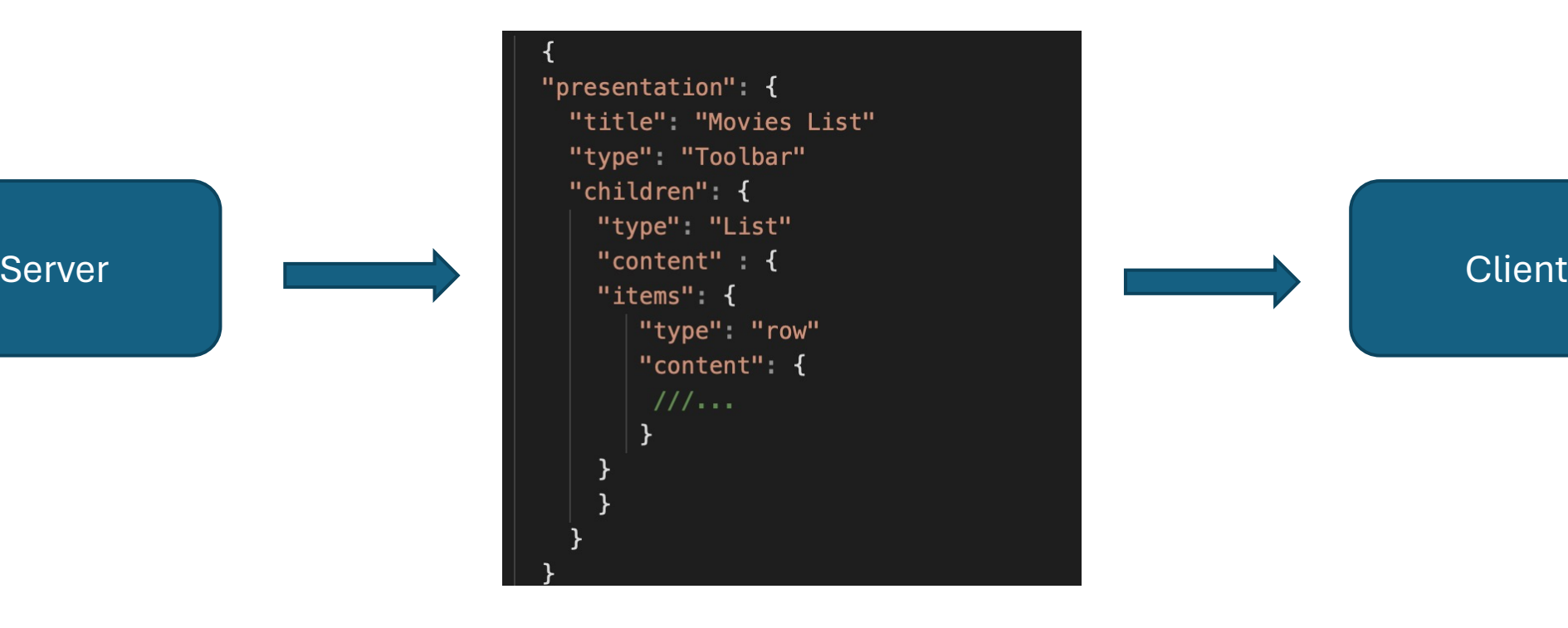

11

## SDUI/BDUI/DDUI. Вопросы

- Как сделать, чтобы UI выглядел +/- одинаково
- Оптимизация создания UI

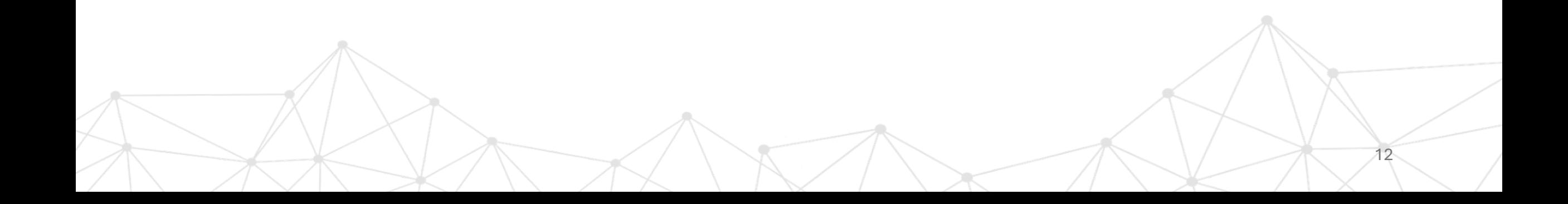

# Выход есть. Нам потребуется

- Figma (https://www.figma.com)
- Плагины Figma

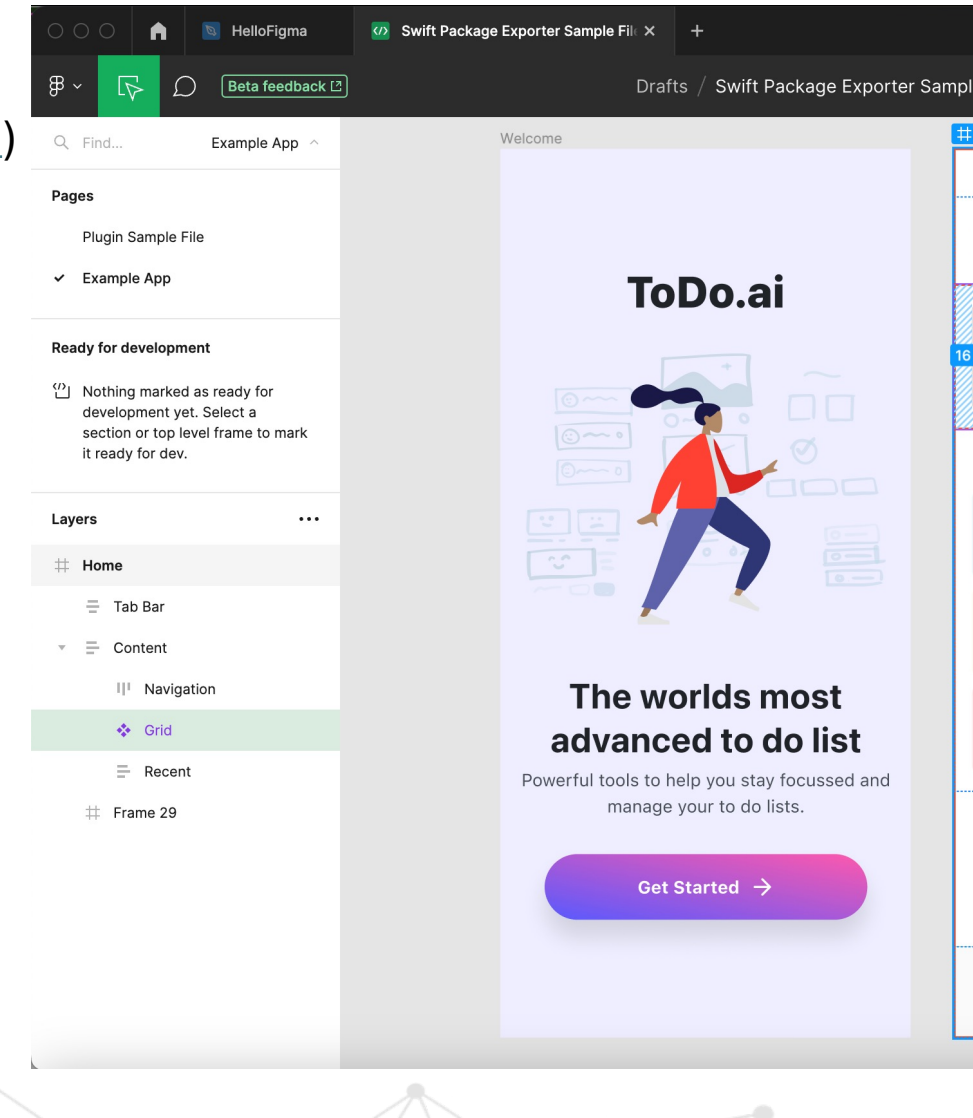

# **Compose + Relay**

14

### Relay

https://relay.material.io/

https://developer.android.com/jetpack/ compose/tooling/relay

## Relay

### https://relay.material.io/

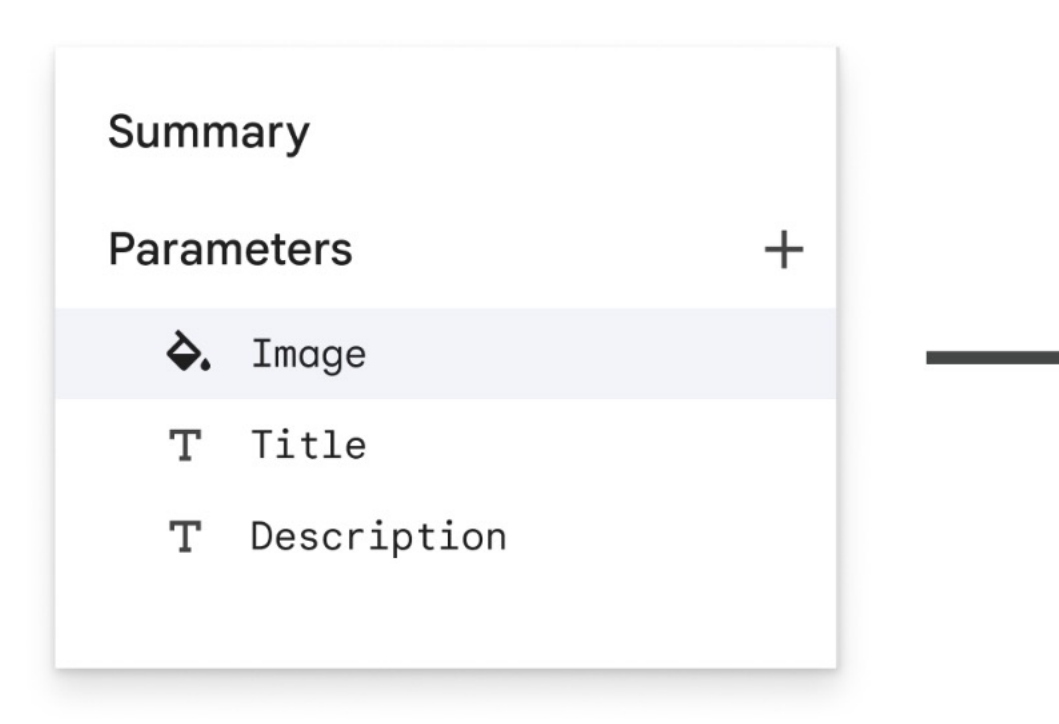

@Composa fun Stor imag titl desc  $\{\ldots\}$ )

# Relay

- **Relay for Figma plugin**
- **Relay for Android Studio plugin**
- Relay Gradle Plugin

# Требования

- Android Studio
- Relay Plugin
- Figma аккаунт (+ токен)

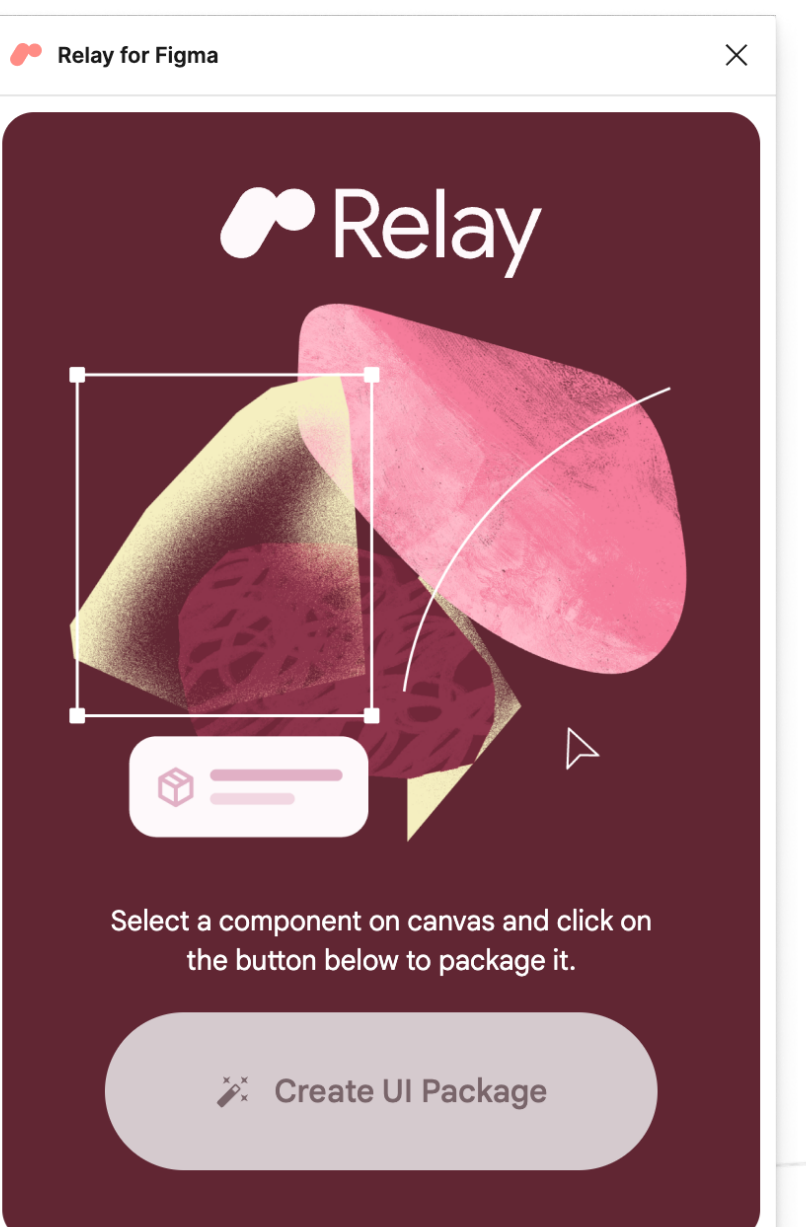

### Что делаем

- Figma account, токен
- Установка плагина в Figma
- Установка и настройка плагина в Android Studio
- Подключение Relay в проект
- Загрузка данных из макета
- **Генерация**

### Установка плагина Figma

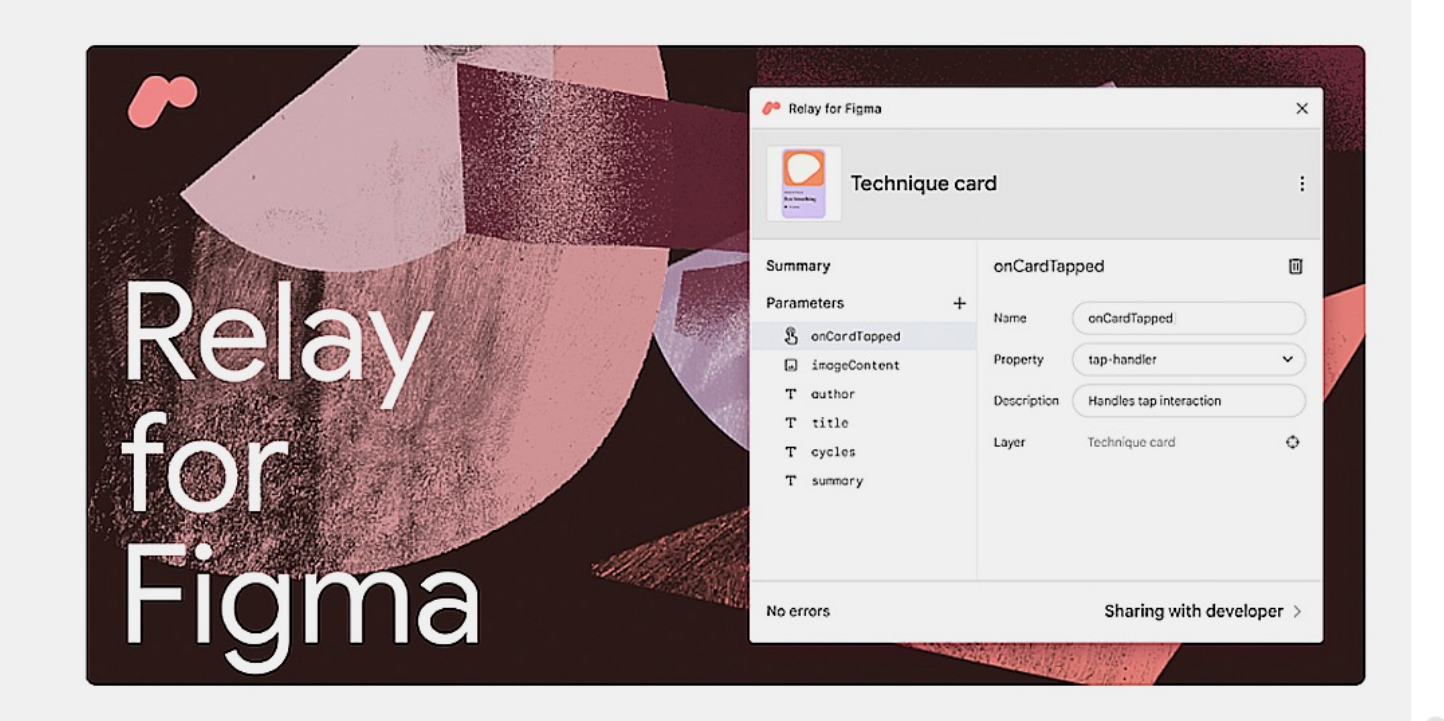

Material Design Relay for Figma

Plugin • ♡ 734 • 2 26.4k users

**Open in Dev Mode** 

## Установка плагина Figma

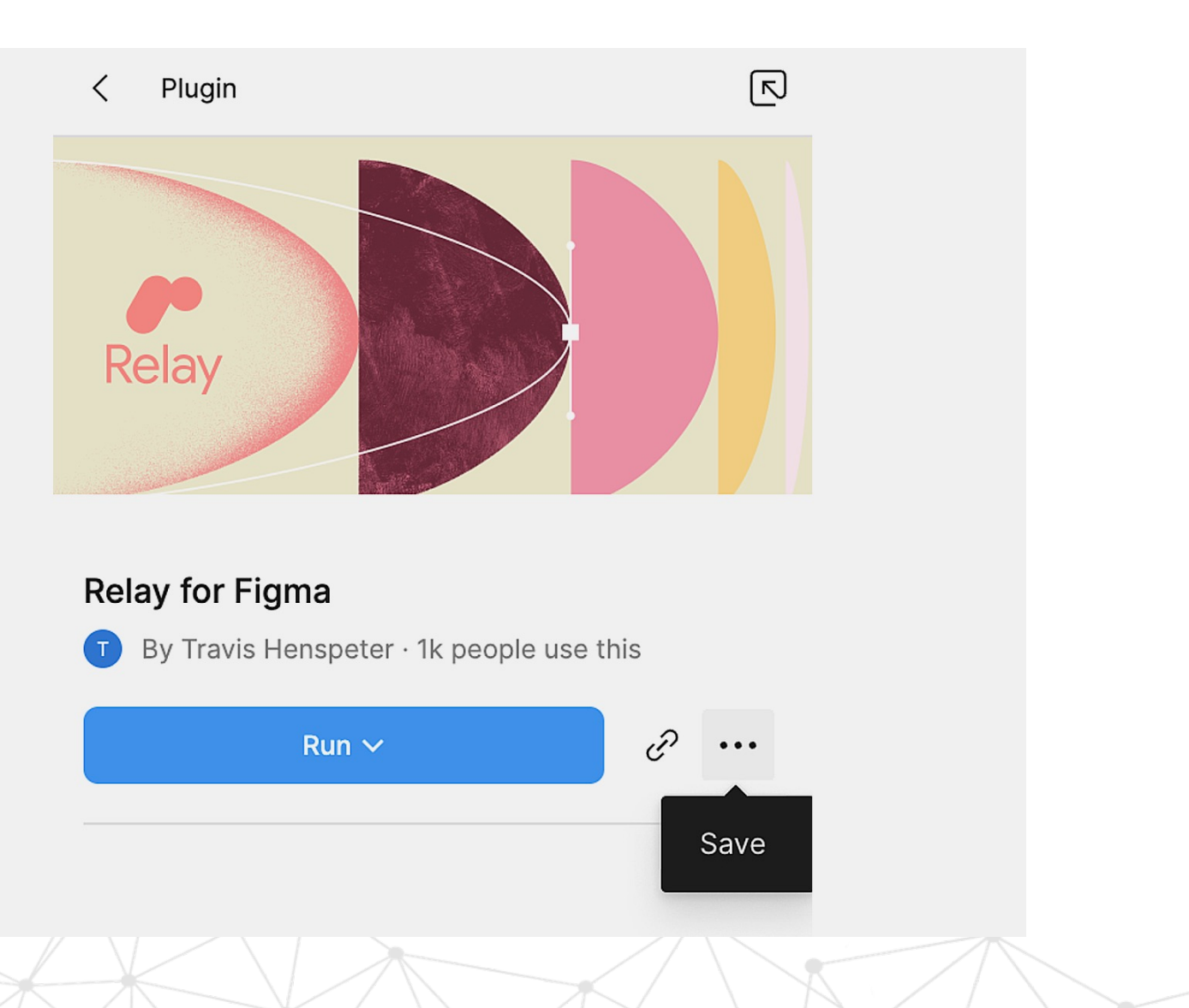

### Токен

### Токен генерируется в настройках аккаунта в Figma

### Personal access tokens

Personal access tokens allow you to access your own data via the API. Do not give out your personal access tokens to anybody who you don't want to access your files.

### Generate new token

 $\sim$ relay\_token

Never expires

Used 2 months ago Revoke access

### Токен

### Токен генерируется в настройках аккаунта в Figma

### Personal access tokens

Personal access tokens allow you to access your own data via the API. Do not give out your personal access tokens to anybody who you don't want to access your files.

 $\times$ 

#### Generate new token

 $\sim$ relay\_token

Copy this token. This is your only chance to do so!

Connoctod anno

# Настройка Android Studio

### Установка плагина Preferences -> Plugins

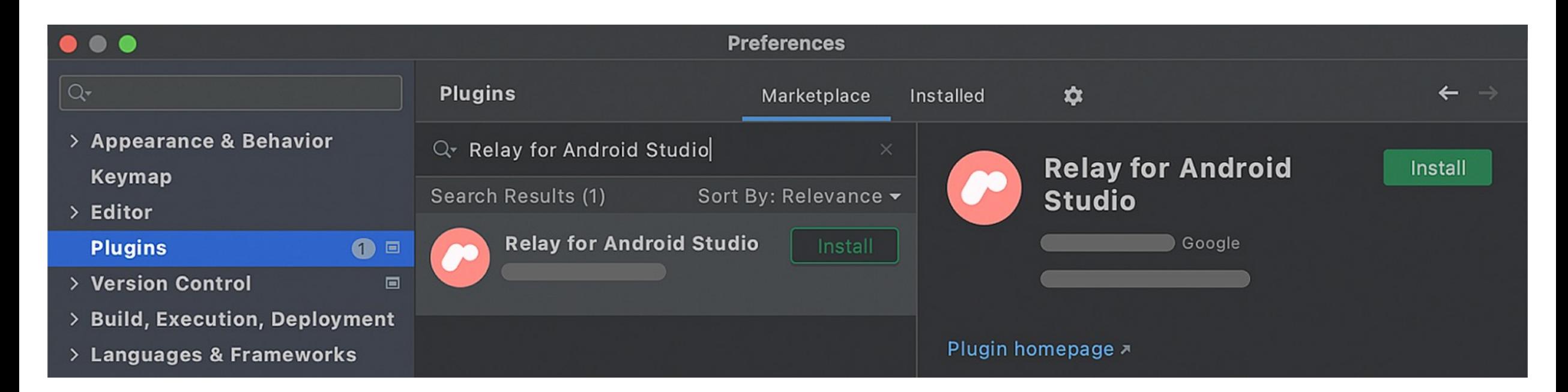

### Токен

Прописываем токен в Tools – Relay Settings

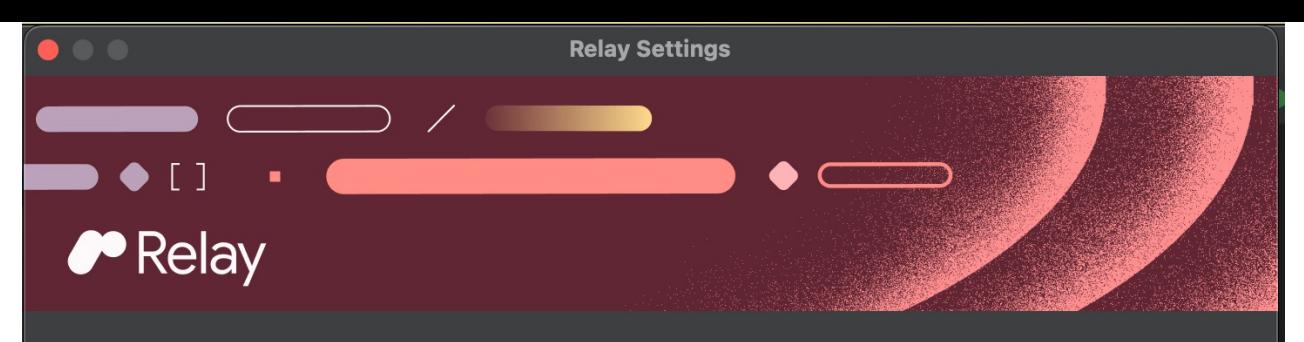

#### Figma Access Token Setup

A Figma Access Token is required for importing any UI Packages. If you wish to create a new one, follow these steps:

- 1. Login to your Figma account.
- 2. Go to the Figma file browser.
- 3. Click your account avatar in the top right area of the window.
- 4. Select 'Settings' from the drop-down menu under your account avatar.
- 5. Scroll down to the 'Personal access tokens' section.
- 6. In the prompt labeled 'Add a token description', type a name to identify this token
- 7. Press enter/return on your keyboard. This will generate a new token.
- 8. Copy and paste your new Figma Access Token in the box below.

Existing Figma Access Token: | ..............................

New Figma Access Token:

Note: This token will be stored securely on your local computer

#### **Usage Tracking**

#### Send usage data to Google

 $\blacksquare$  OFF

When this option is ON, you are allowing Google to collect usage data for Relay, such as how you use features and resource usage, along with aspects of your packaged components, such as component structure and design properties. This data helps improve Relay and is collected in accordance with Google's Privacy Policy. Aggregated usage data may be shared with Google's partners to improve Relay. You may turn off usage data collection in "Settings."

#### Feedback

#### Send feedback about Relay 7

Relay is an alpha product and we would love to hear about bugs or feature requests you may have.

### Токен

### Прописываем токен в Tools – Relay Settings

7. Press enter/return on your keyboard. This will generate a new token. 8. Copy and paste your new Figma Access Token in the box below.

**Existing Figma Access Token:** 

New Figma Access Token:

Note: This token will be stored securely on your local computer

**Usage Tracking** 

Send usage data to Google

**OFF** 

Создание проекта

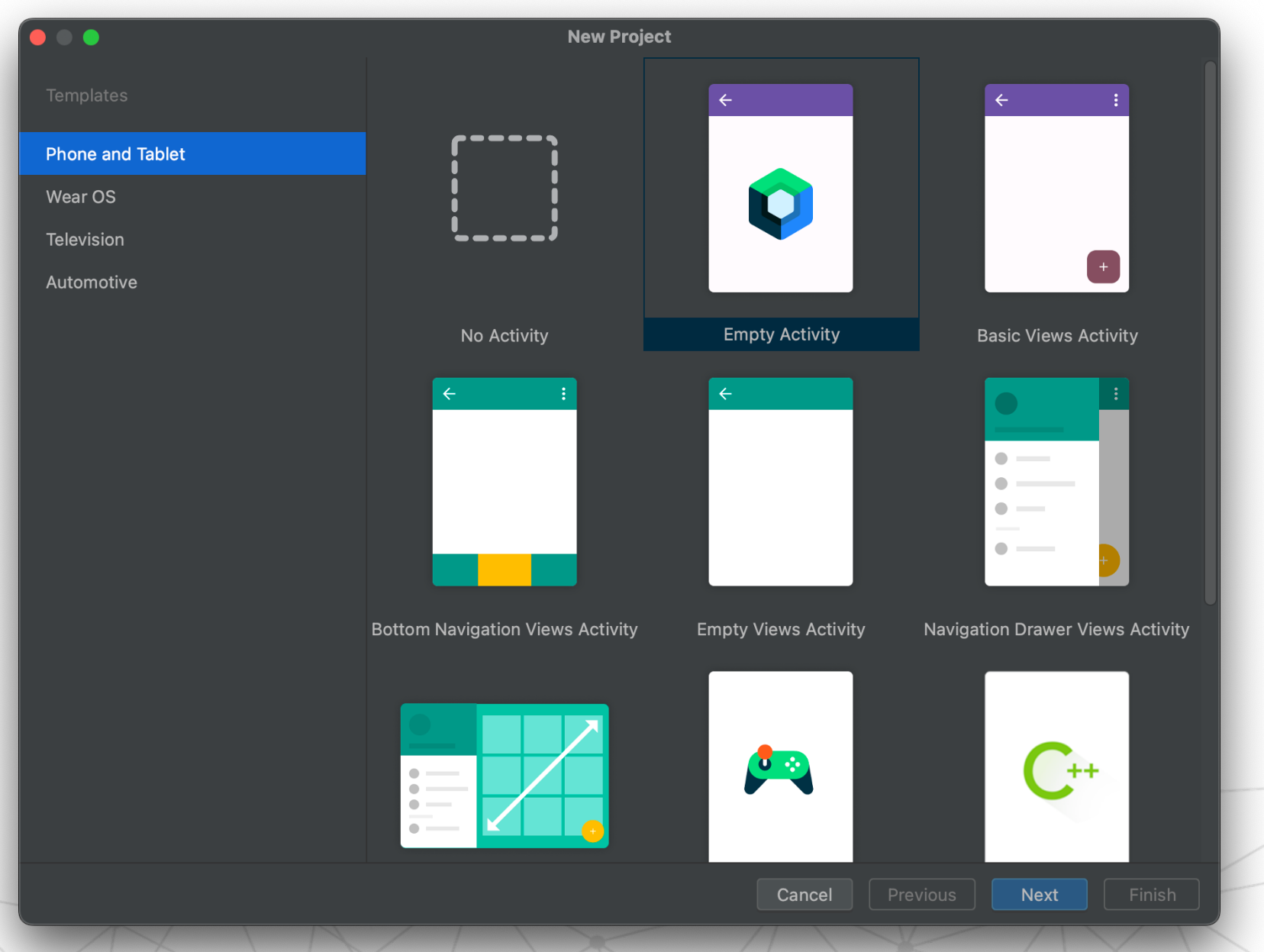

Создание проекта

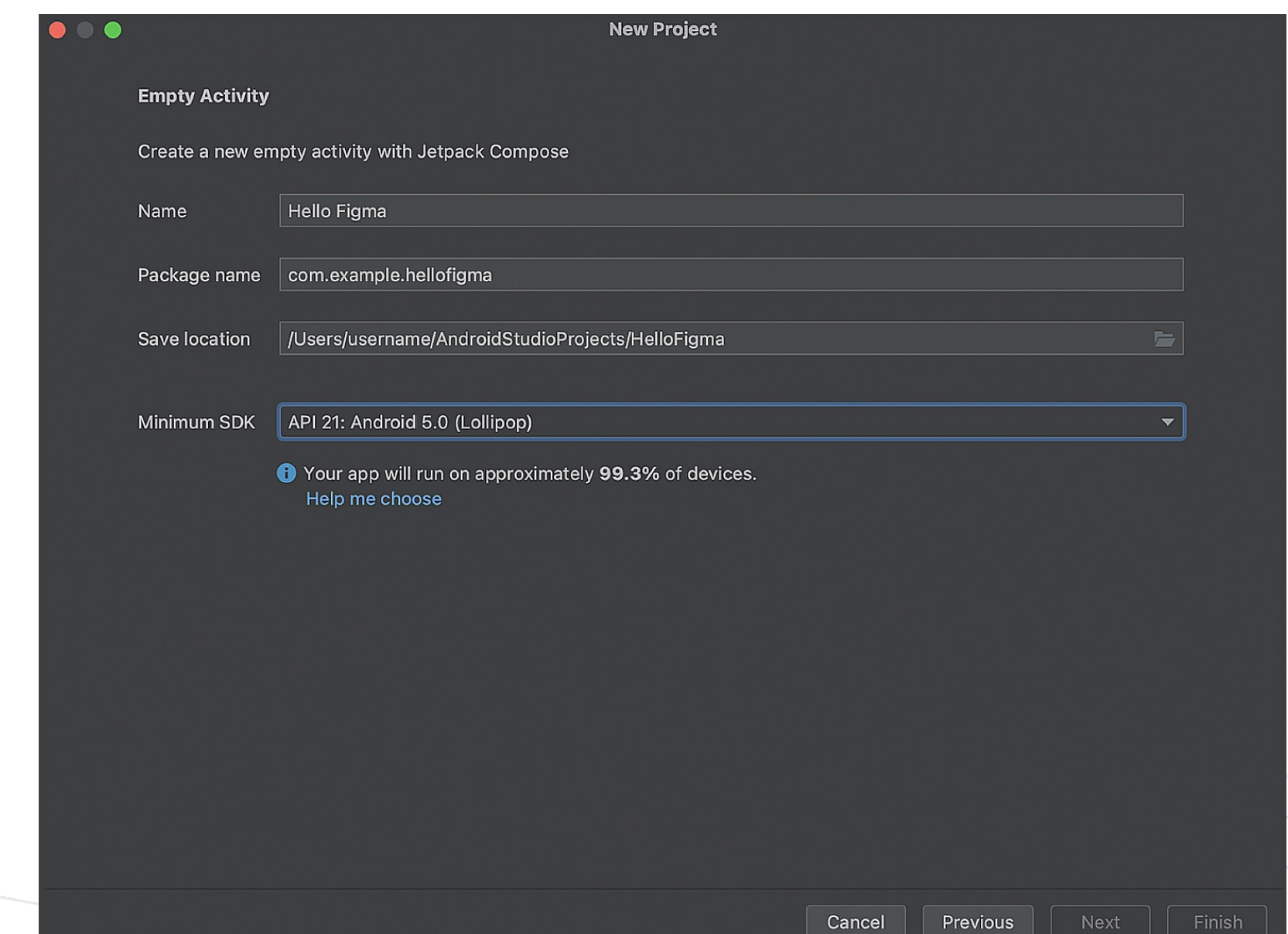

Прописываем плагин

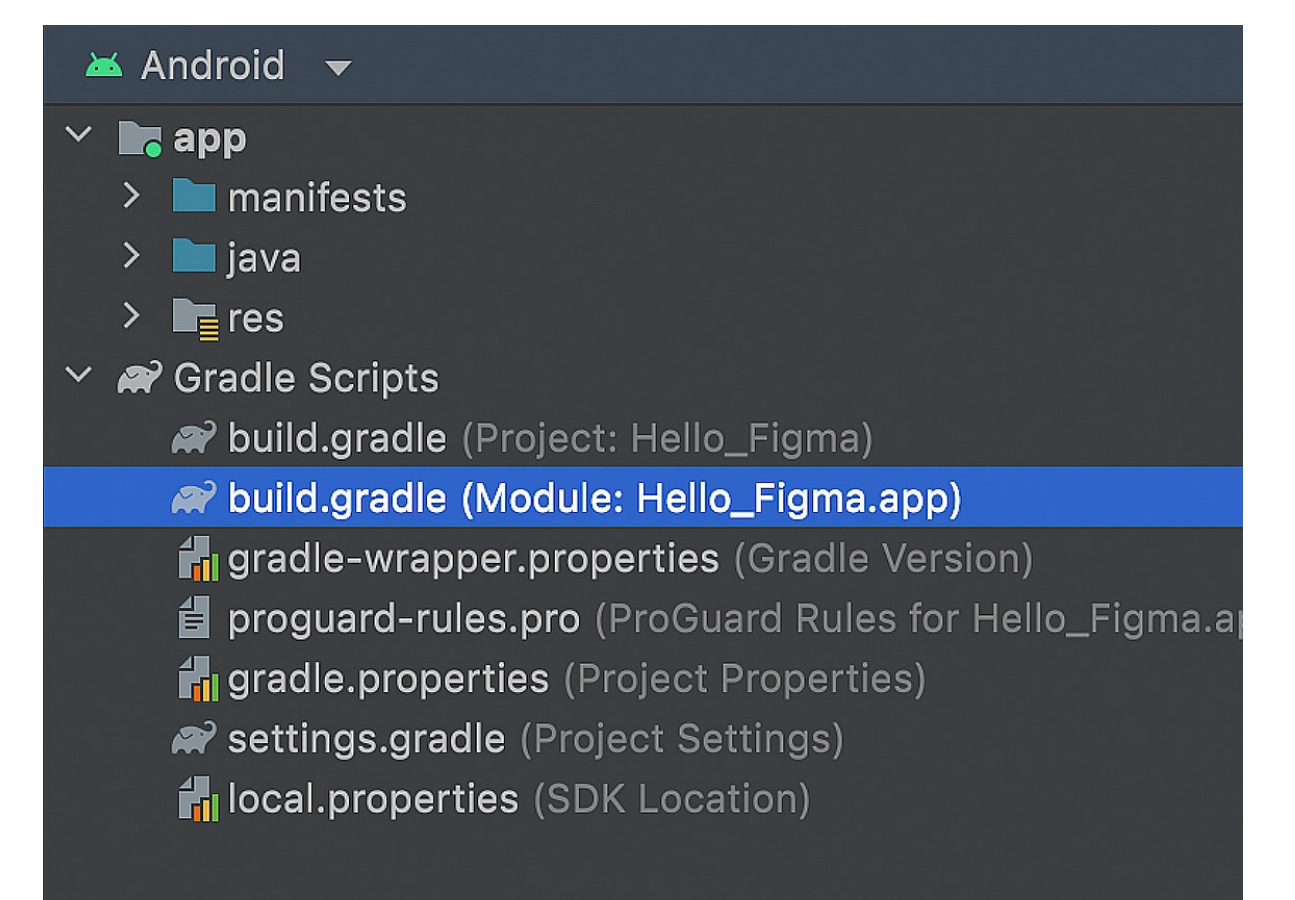

Прописываем плагин. Текущая версия 0.3.11

```
//build.gradle.kts
plugins {
    id("com.android.application") version "8.1.1" apply false
    id("org.jetbrains.kotlin.android") version "1.8.10" apply false
    id("com.google.relay") version "0.3.08" apply false
```

```
//build.gradle.kts app
plugins {
    id("com.android.application")
    id("org.jetbrains.kotlin.android")
    id("com.google.relay")
```
### Компонент

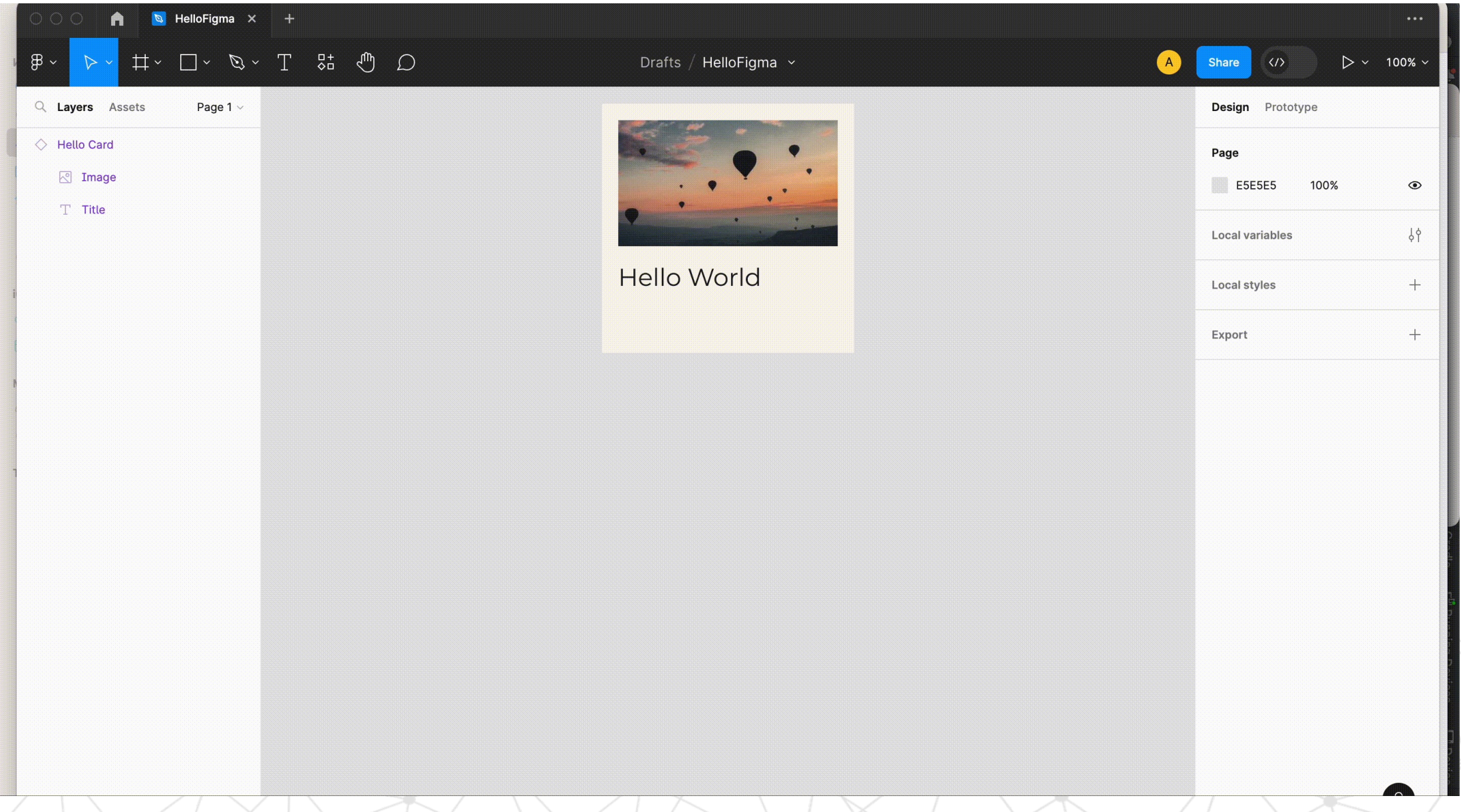

31

### UI Package

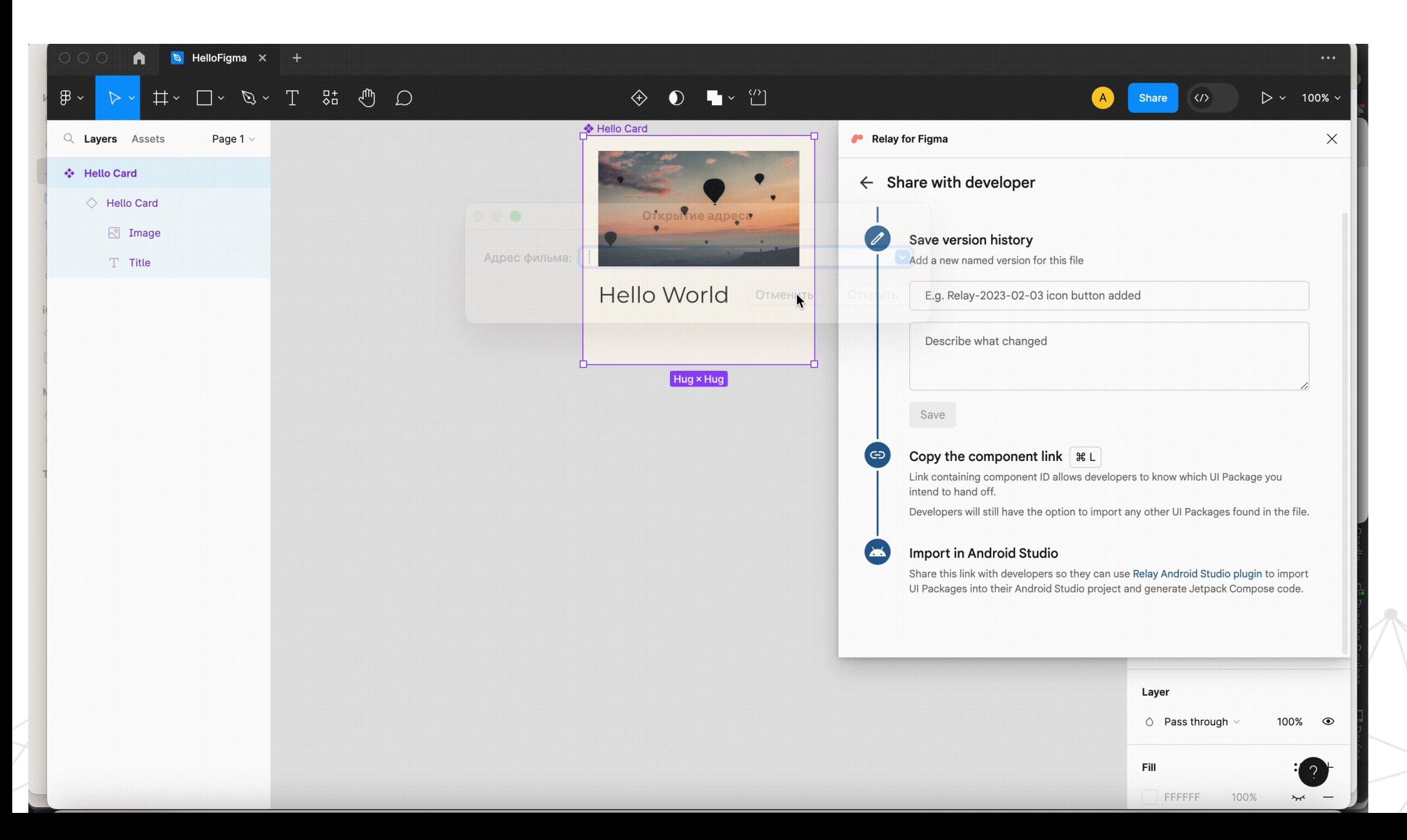

32

# UI Package

**USE TECH** 

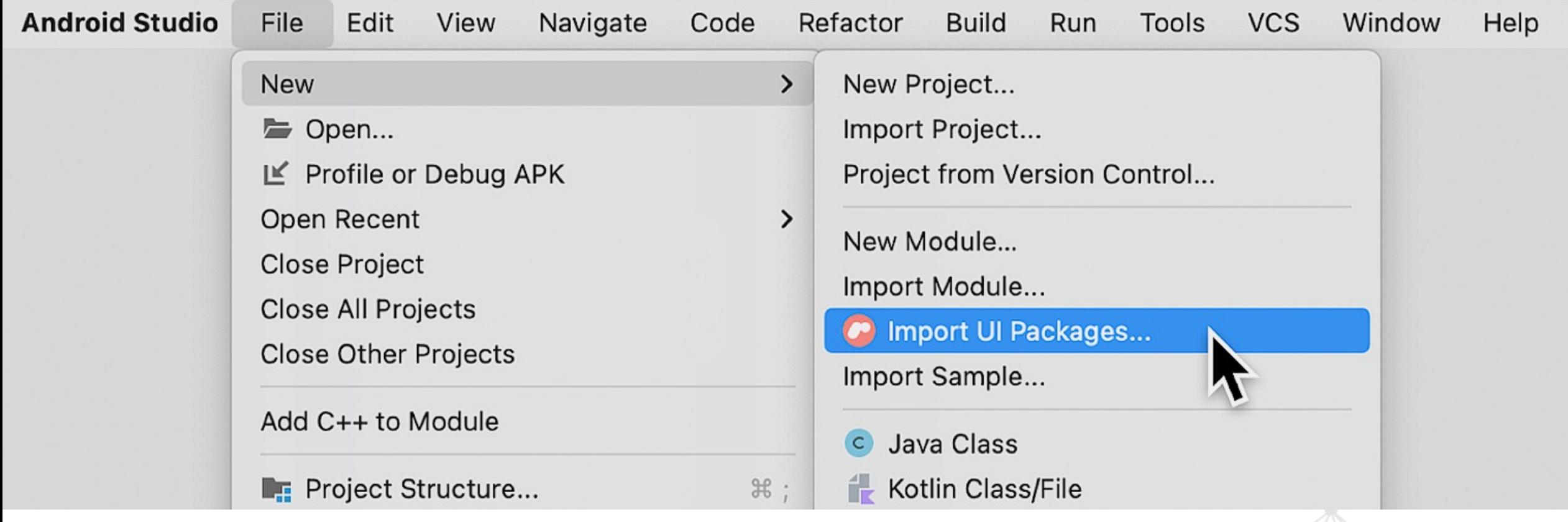

## UI Package

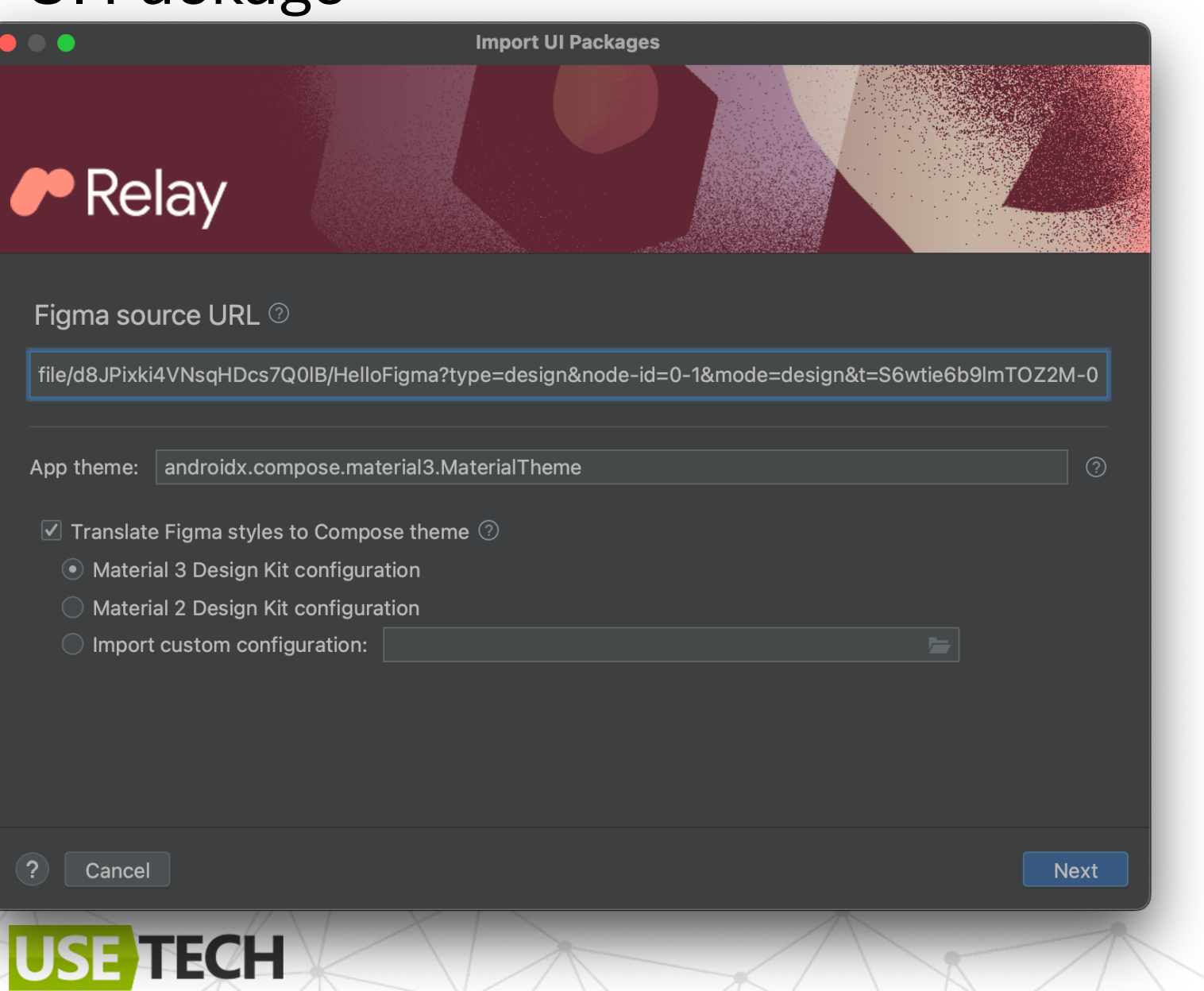

### Генерация

### Запускаем ребилд для генерации

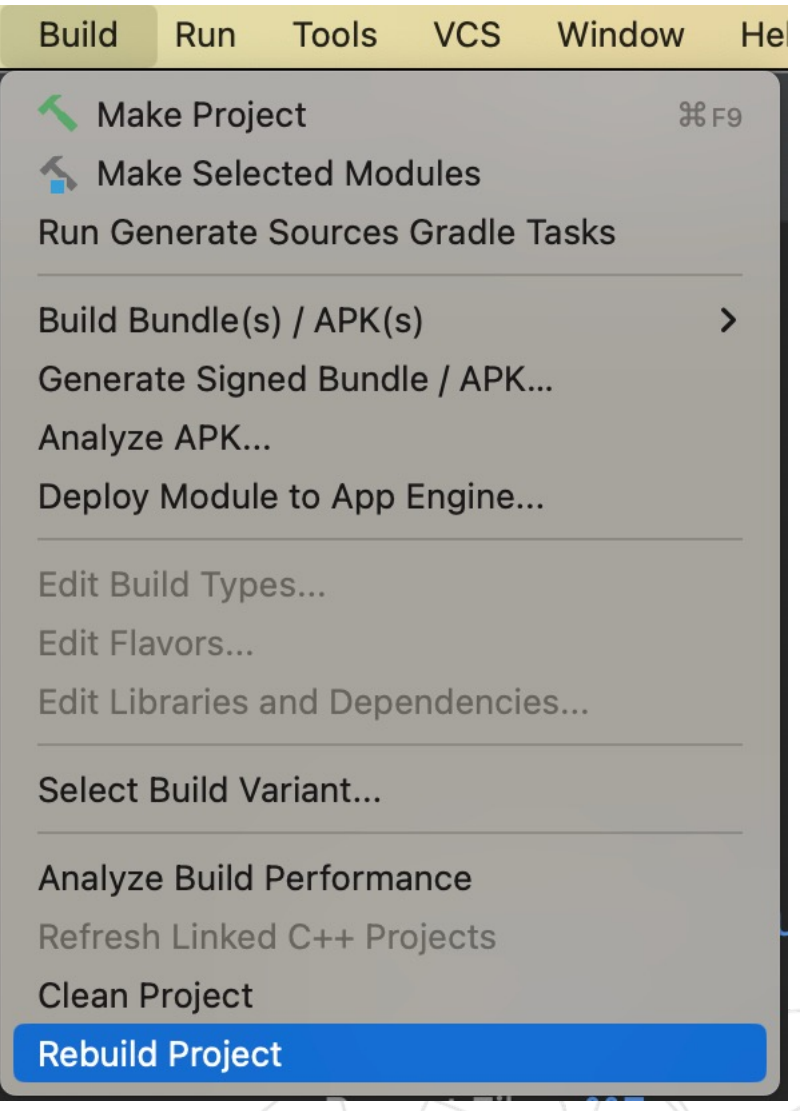

### Генерация

Можно замаппить в свой Composable

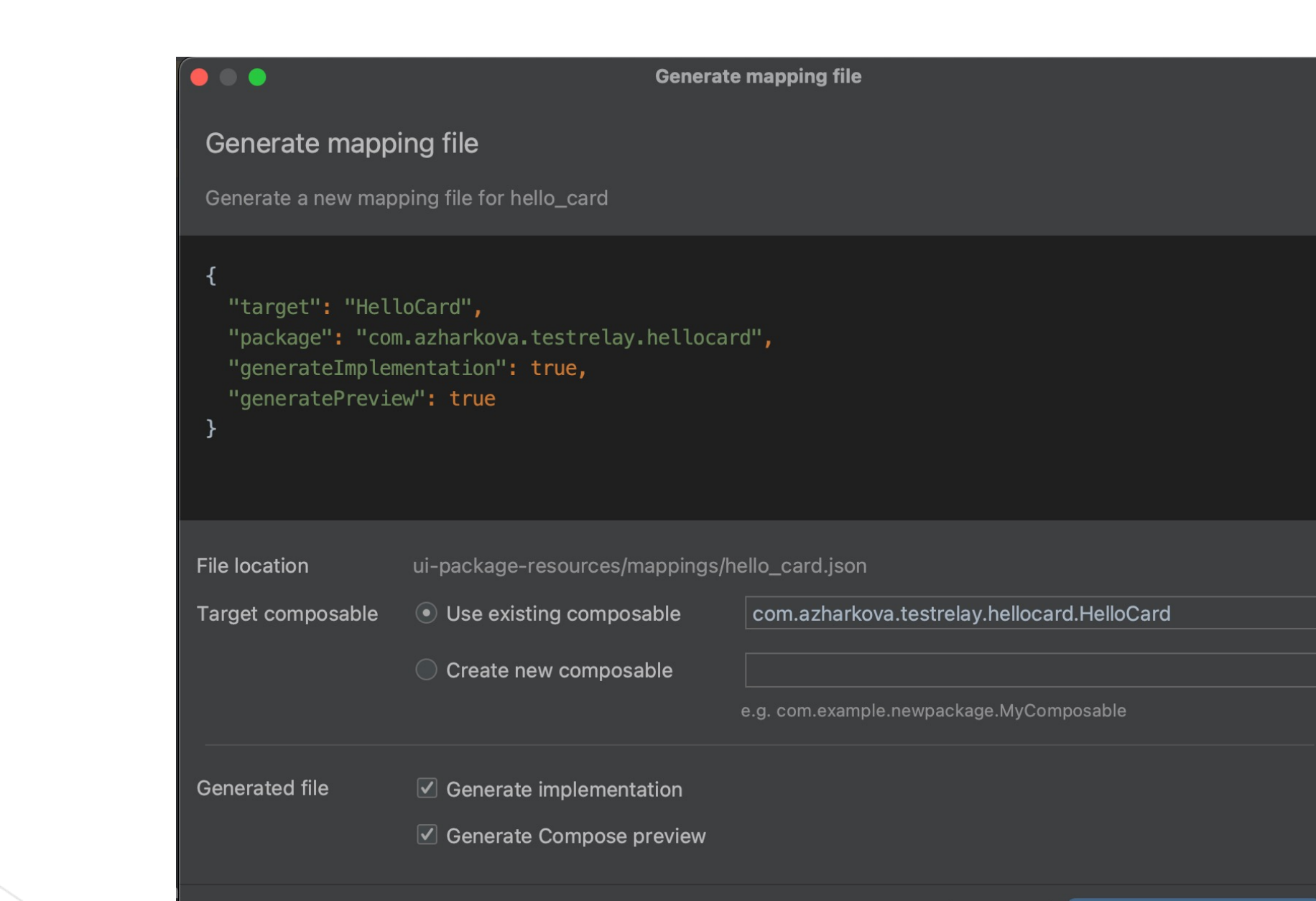
# Генерация

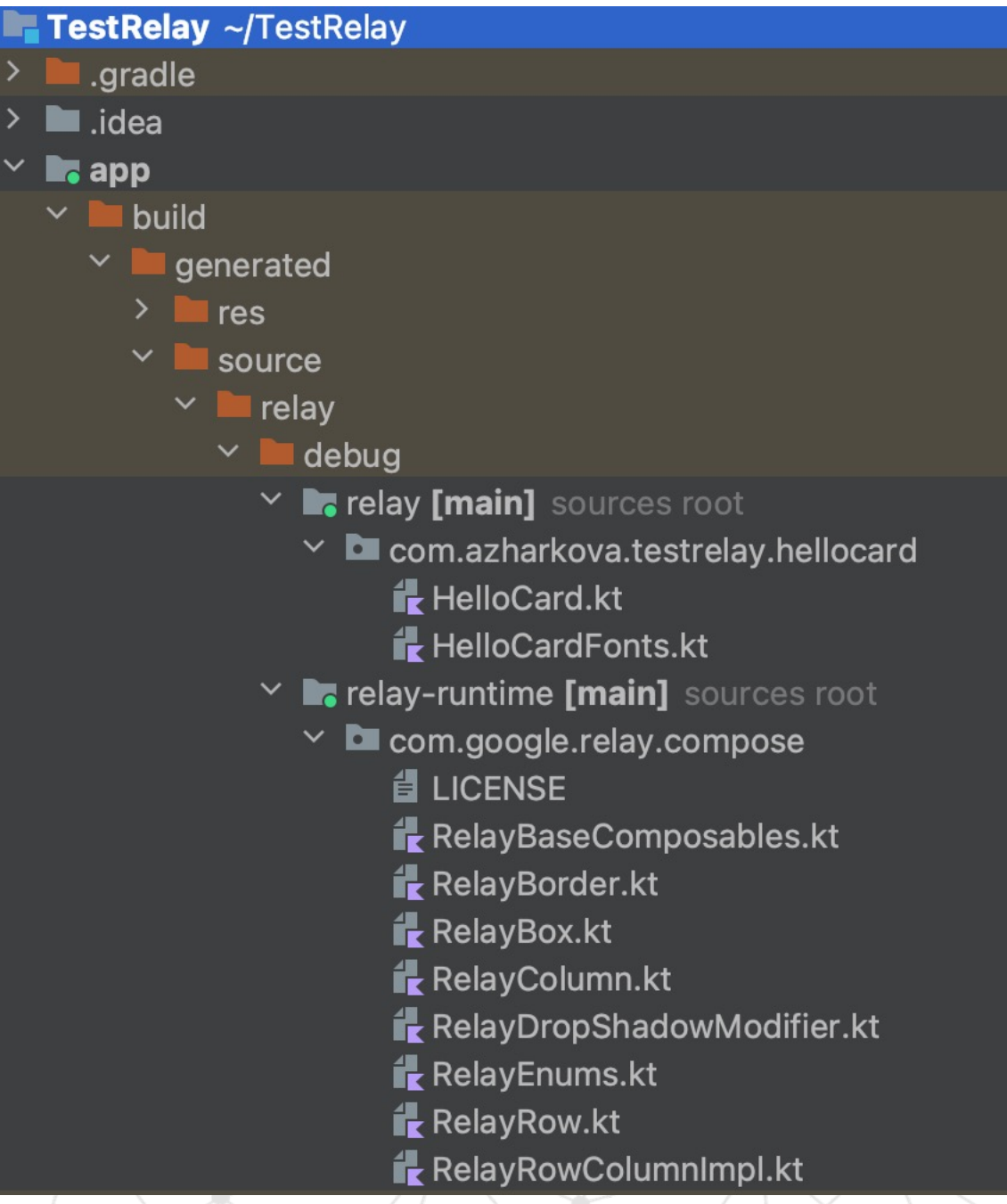

## Генерация

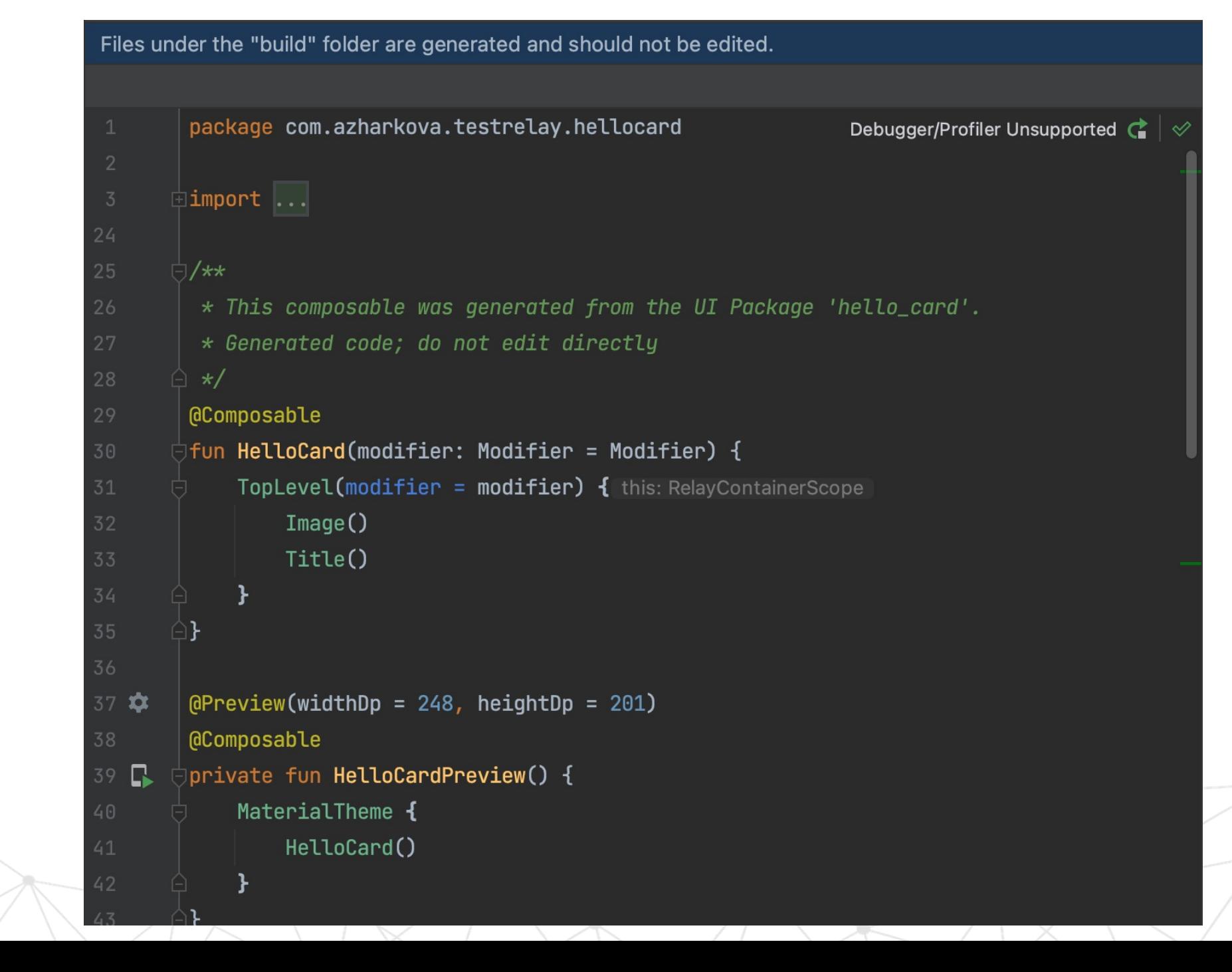

# Что внутри

Под капотом Composable содержат Relay-элементы

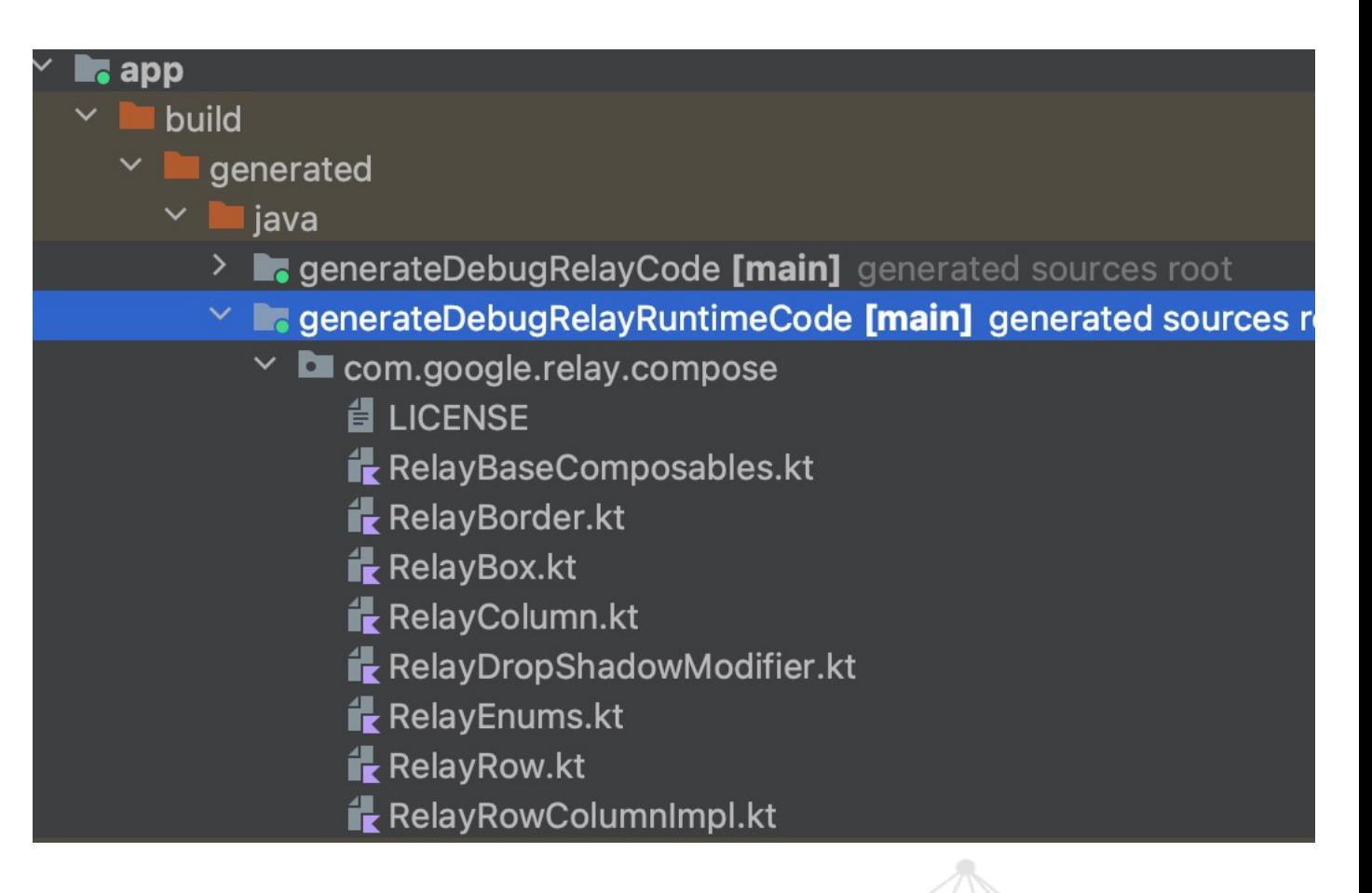

## Генерация

RelayImage - внутренний Image-компонент библиотеки

```
@Composable
fun Image(modifier: Modifier = Modifier) {
    RelayImage(
        image = painterResource(R.drawable.hello_card\_image),contentScale = ContentScale.Crop,modifier = modifier.request request, requiredWidth(216.0.dp). requiredHeight(124.0.dp)
```
## Генерация

RelayText - внутренний **Техt-компонент** библиотеки

```
@Composable
fun Title(modifier: Modifier = Modifier) {
    RelayText(
        content = "Hello World",fontSize = 24.0.sp,
        fontFamily = montserrat,
        color = Coloralpha = 255,
            red = 27,
           green = 28,
           blue = 32Ι,
        height = 1.219000021616618.em,
        text{Align} = TextAlign. Left,modifier = modifier
```
4

### Темы и стили

Files under the "build" folder are generated and should not be edited. **E** Code **Ell** Split **E** Design package com.azharkova.testrelay.hellocard Debugger/Profiler Unsupported ∃import ... val montserrat: FontFamily = FontFamily( Font(R.font.relay montserrat semibold italic, weight = FontWeight.W600, style = FontStyle.Italic), Font(R.font.<u>relay montserrat medium italic</u>, weight = FontWeight.W500, style = FontStyle.Italic), Font(R.font.relay montserrat extrabold, weight = FontWeight.W800, style = FontStyle.Normal), Font(R.font.<u>relay montserrat regular</u>, weight = FontWeight.W400, style = FontStyle.Normal),  $Font(R.format. relay montserverrat extralight italic, weight = FontWeight.W200, style = FontStyle. Itallic),$ Font(R.font.relay montserrat black, weight = FontWeight.W900, style = FontStyle.Normal), Font(R.font.<u>relay montserrat extralight</u>, weight = FontWeight.W200, style = FontStyle.Normal), Font(R.font.relay montserrat medium, weight = FontWeight.W500, style = FontStyle.Normal), Font(R.font.relay montserrat bold, weight = FontWeight.W700, style = FontStyle.Normal), Font(R.font.<u>relay montserrat light italic</u>, weight = FontWeight.W300, style = FontStyle.Italic), Font(R.font.relay montserrat thin, weight = FontWeight.W100, style = FontStyle.Normal), Font(R.font.*relay montserrat bold italic*, weight = FontWeight.W700, style = FontStyle.Italic), Font(R.font.*relay montserrat italic*, weight = FontWeight.W400, style = FontStyle.Italic), Font(R.font.relay montserrat semibold, weight = FontWeight.W600, style = FontStyle.Normal), Font(R.font.*relay montserrat light*, weight = FontWeight.W300, style = FontStyle.Normal), Font(R.font.relay montserrat thin italic, weight = FontWeight.W100, style = FontStyle.Italic), Font(R.font.<u>relay montserrat black italic</u>, weight = FontWeight.W900, style = FontStyle.Italic), Font(R.font.relay montserrat extrabold italic, weight = FontWeight.W800, style = FontStyle.Italic)

### Встраивание

Сгенерированные Compose можно встроить в Activity/Fragment

```
class MainActivity : ComponentActivity() {
    override fun onCreate(savedInstanceState: Bundle?) {
        super.onCreate(savedInstanceState)
        setContent {
            TestRelayTheme {
                // A surface container using the 'background' color from the theme
                Surface(color = MaterialTheme.colorScheme.background) {
                    // Greeting("Android") // Delete this line
                    HelloCard() // Add this line
```
# Preview

### DefaultPreview

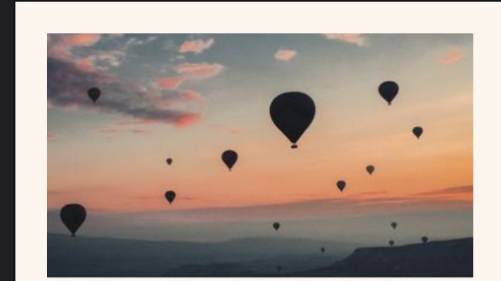

### **Hello World**

GreetingPreview Hello Android!

 $\ddot{\phantom{a}}$ 

 $\pm$ 

 $14^\circ$ 

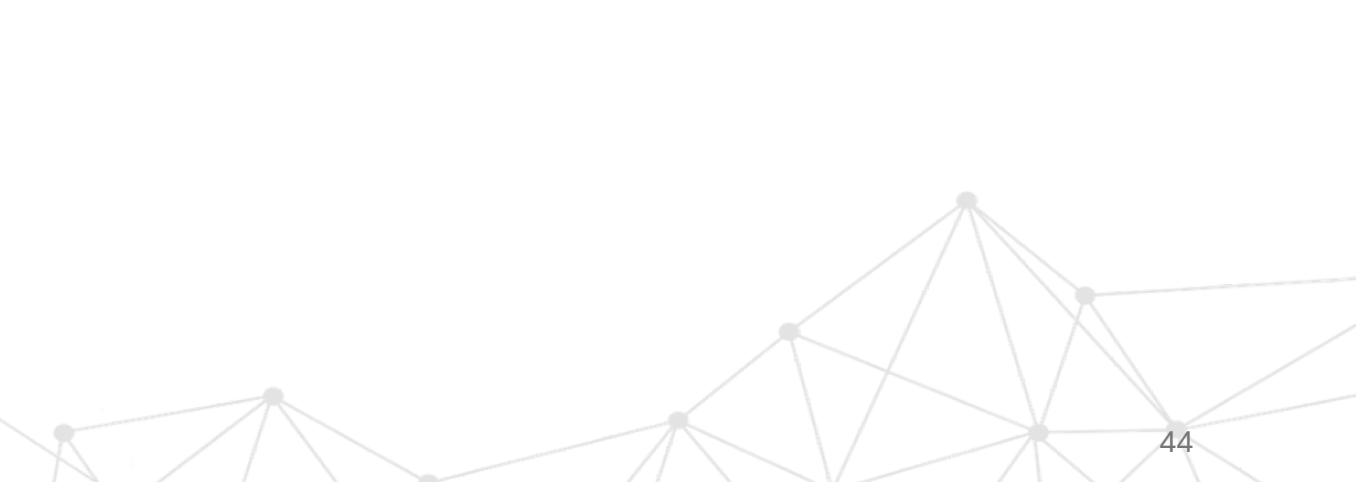

# Запускаем и проверяем

Наше готовое приложение

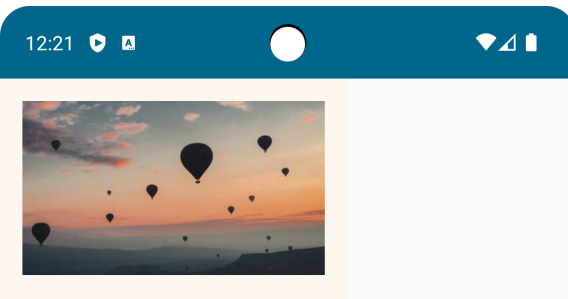

Hello World

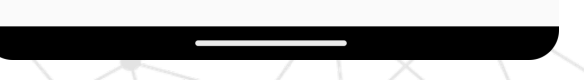

# А теперь реальный псевдо-боевой кейс

**TECH** 

**USE** 

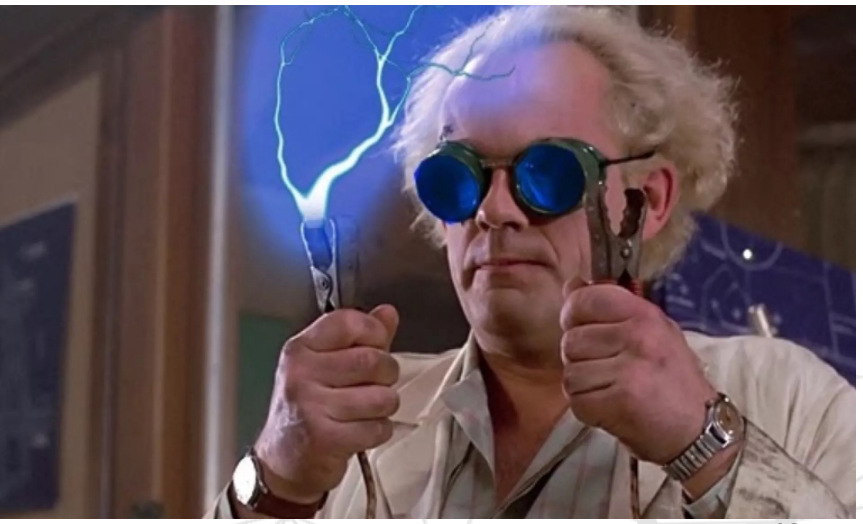

46

# Приложение новостей

### https://github.com/anioutkazhar kova/NewsAppRelay

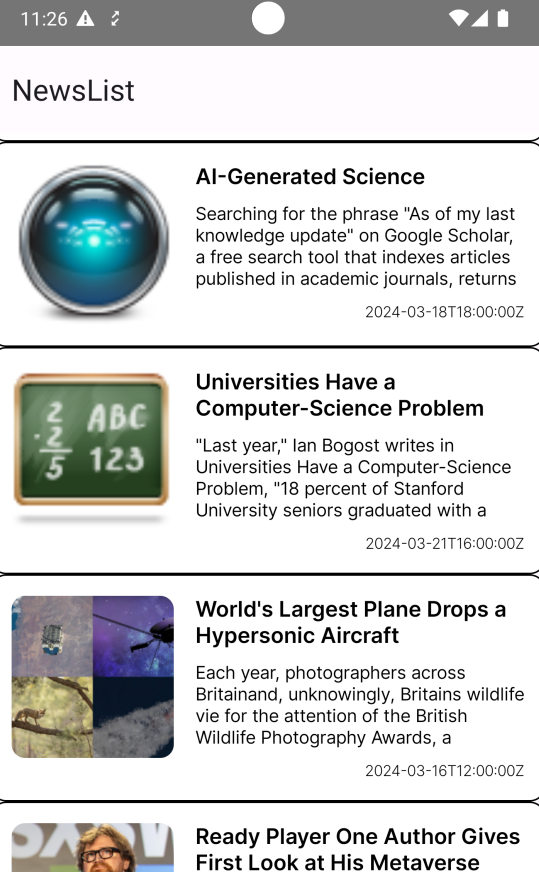

Earlier this year, author Ernst Cline announced that his company would be launching a metaverse company. What made this deeply ironic was that Cline

2024-03-11T22:30:00Z

#### 9 energizing ideas that can put a spring in your step

It's almost spring. It's time to reawaken from our winter slumber, break out of

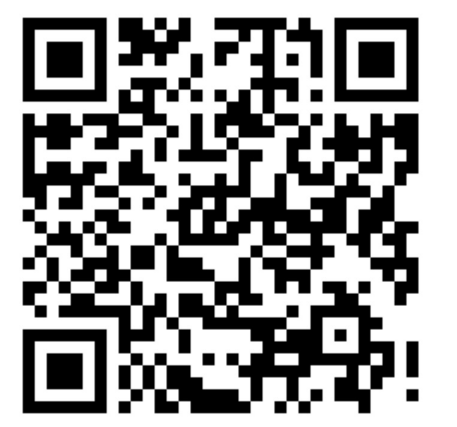

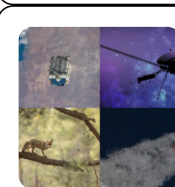

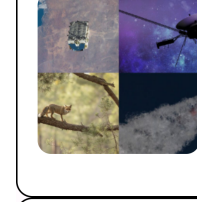

# Список новостей

11:26  $\triangle$  2

 $741$ 

#### **NewsList**

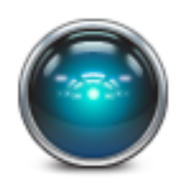

#### **Al-Generated Science**

Searching for the phrase "As of my last knowledge update" on Google Scholar, a free search tool that indexes articles published in academic journals, returns

2024-03-18T18:00:00Z

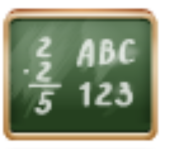

#### Universities Have a **Computer-Science Problem**

"Last year," Ian Bogost writes in Universities Have a Computer-Science Problem, "18 percent of Stanford University seniors graduated with a

2024-03-21T16:00:00Z

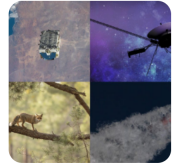

#### World's Largest Plane Drops a **Hypersonic Aircraft**

Each year, photographers across<br>Britainand, unknowingly, Britains wildlife vie for the attention of the British Wildlife Photography Awards, a

2024-03-16T12:00:00Z

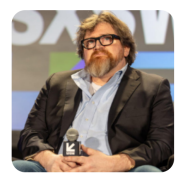

#### **Ready Player One Author Gives** First Look at His Metaverse

Earlier this year, author Ernst Cline announced that his company would be launching a metaverse company. What made this deeply ironic was that Cline

2024-03-11T22:30:00Z

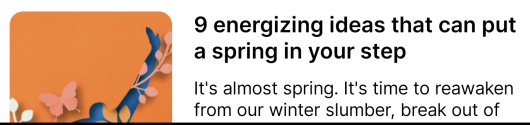

#### a spring in your step It's almost spring. It's time to reawaken

from our winter slumber, break out of

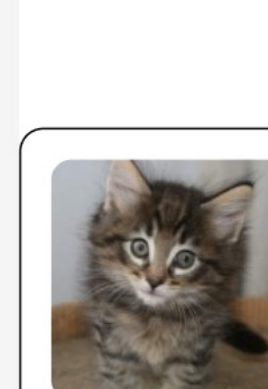

Android Large - 1

### Lorem Ipsum

Lorem ipsum dolor sit amet, consectetur adipiscing elit, sed do eiusmod tempor incididunt ut labore et dolore...

11.11.2023

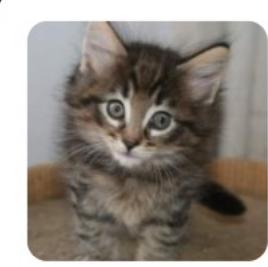

### Lorem Ipsum

Lorem ipsum dolor sit amet, consectetur adipiscing elit, sed do eiusmod tempor incididunt ut labore et dolore...

11.11.2023

# Список новостей

### Компонуем в компонент

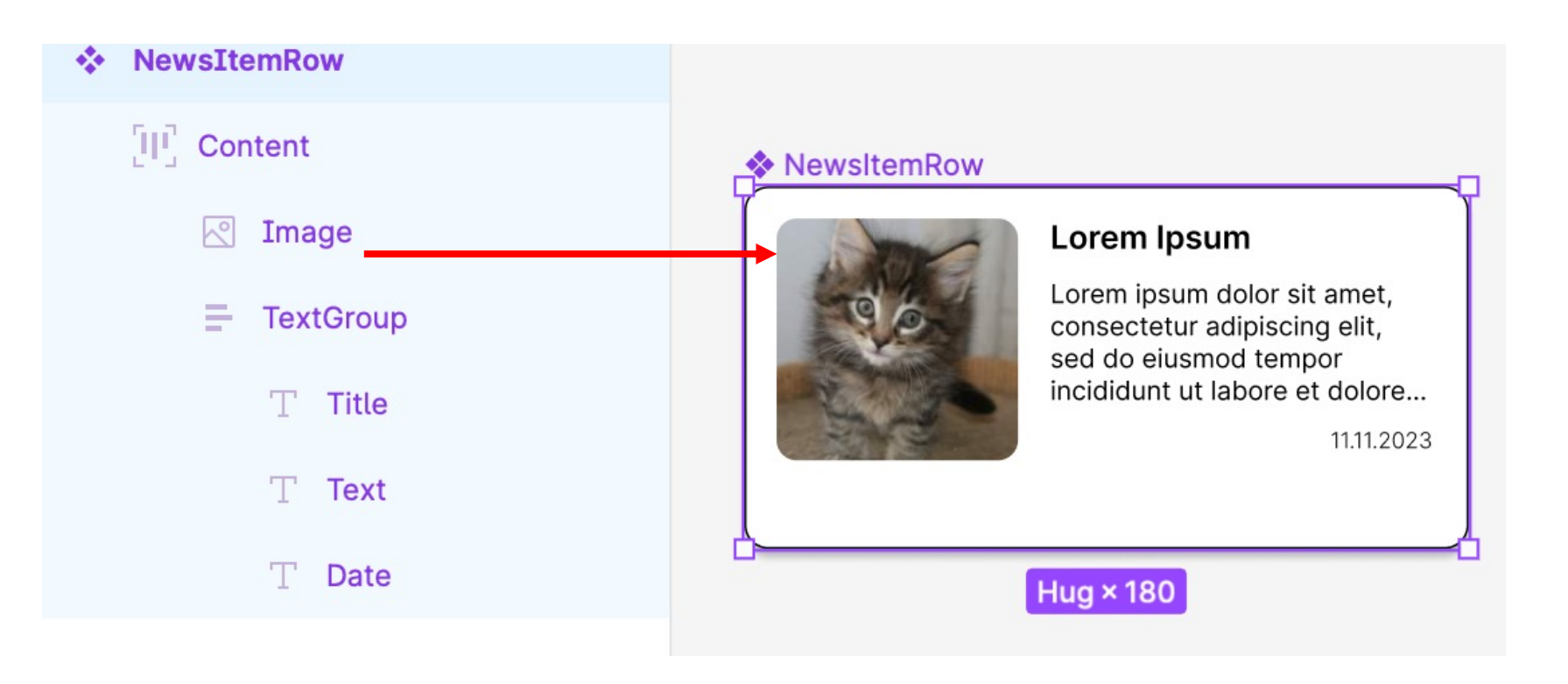

# Настройка компонента

Переходим через контекстное меню

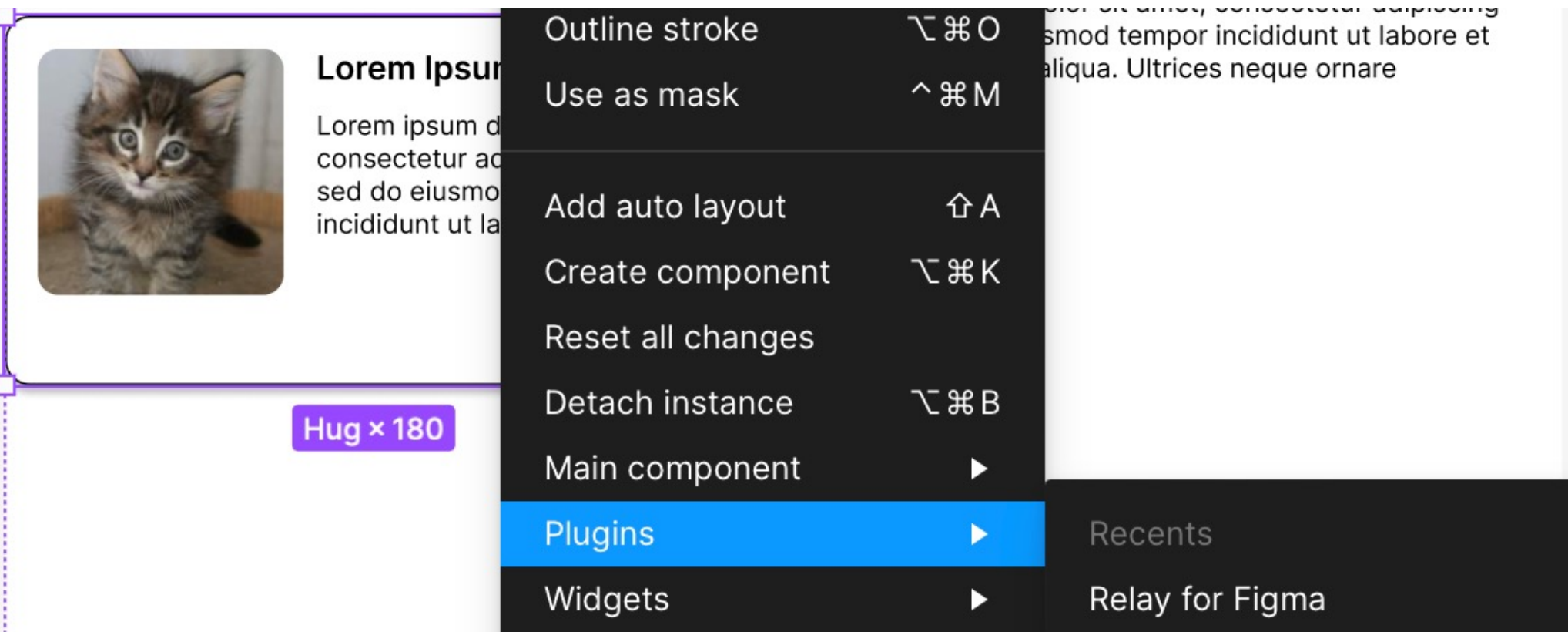

# Настройка компонента

### Добавляем свойства

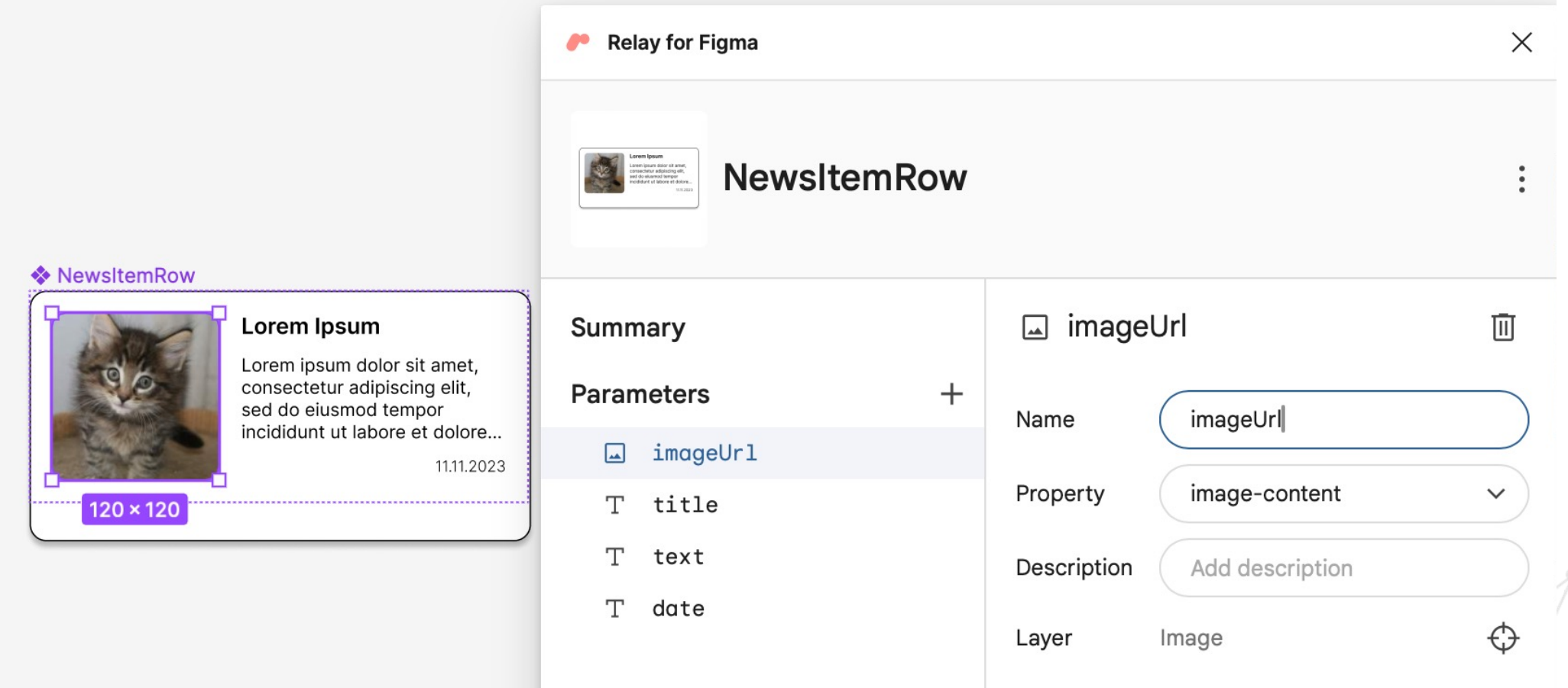

# Настройка компонента

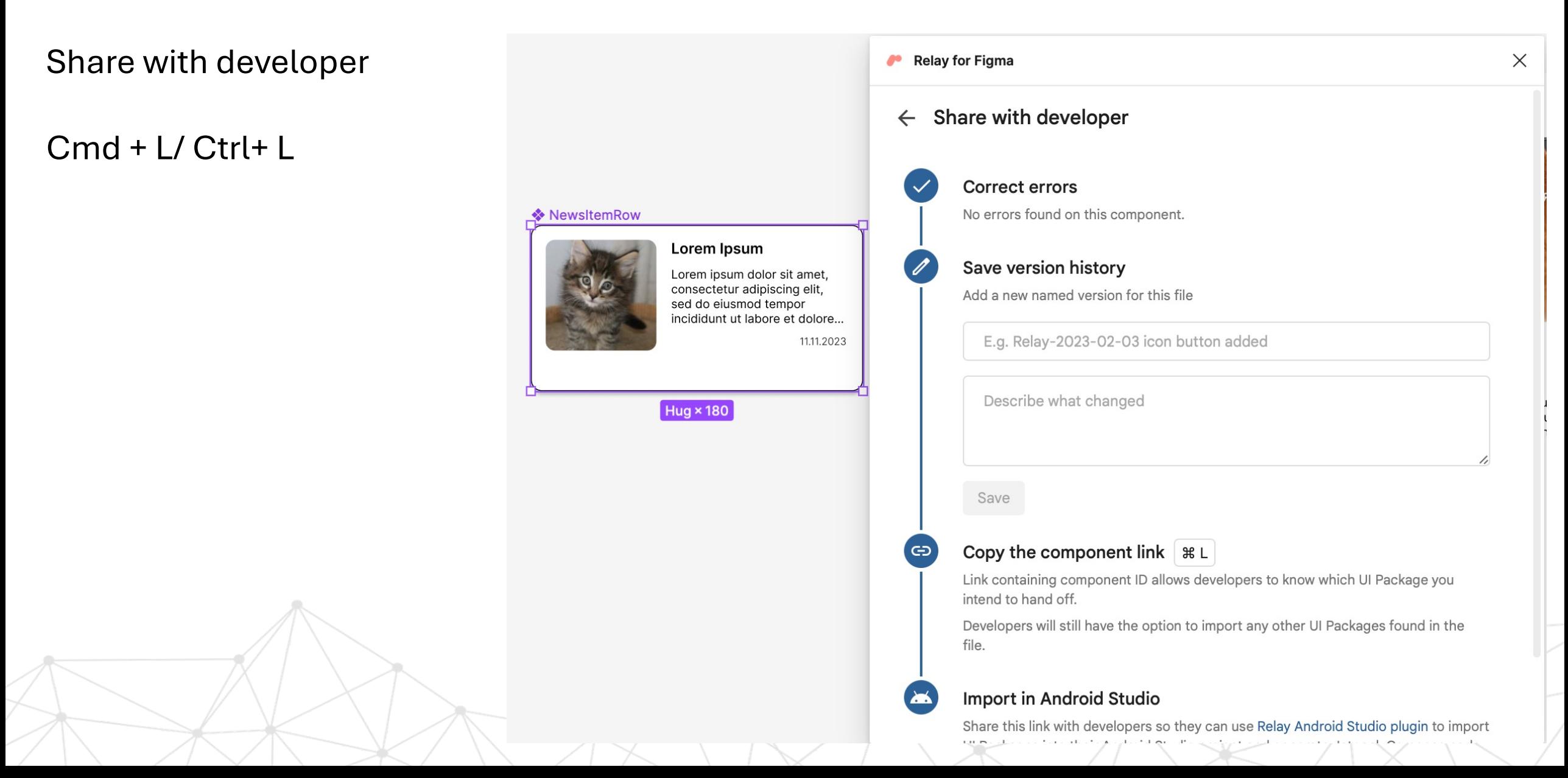

# Импорт компонента

Нажмите Create для завершения импорта и создания компонента

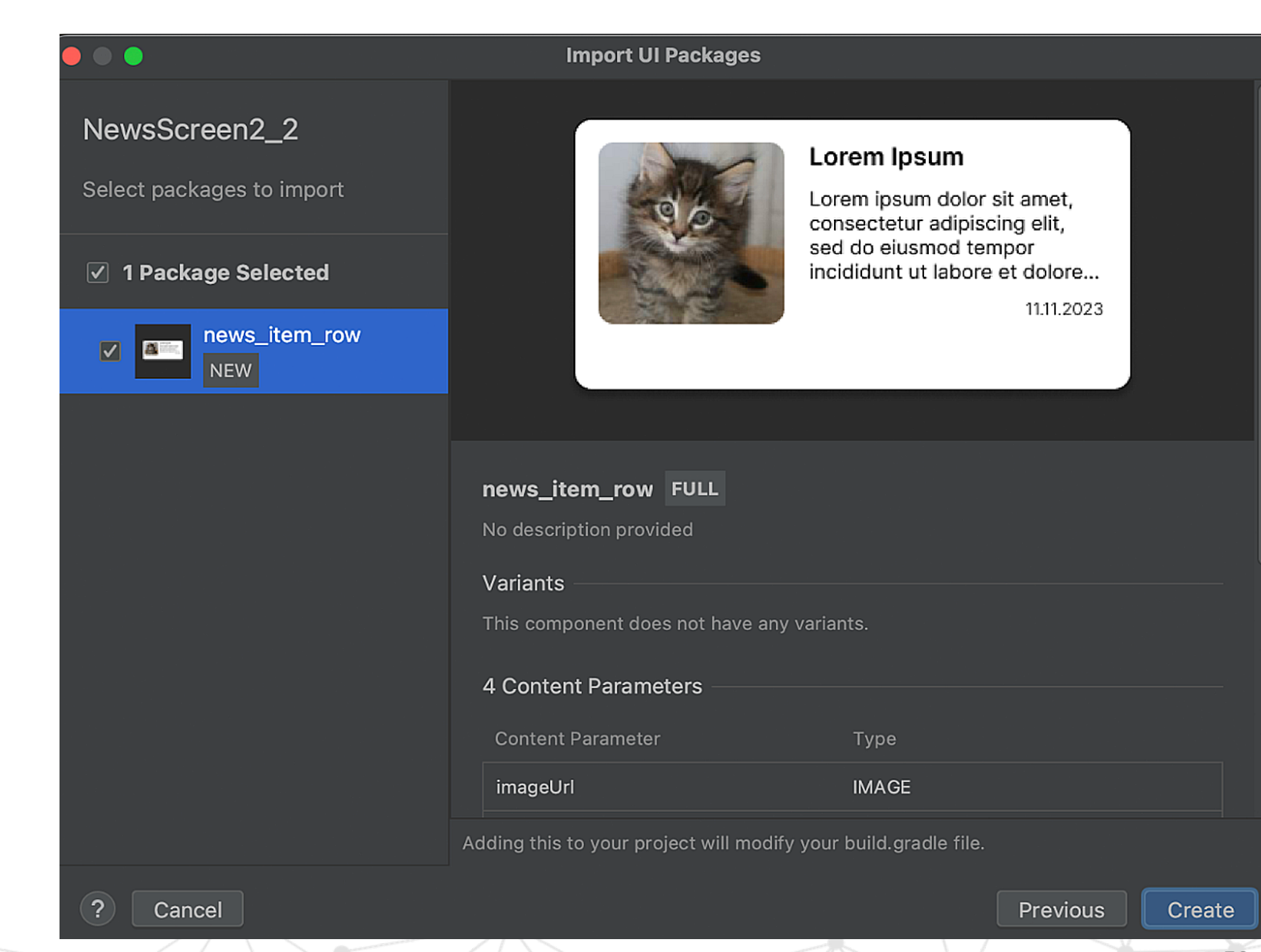

# Json код компонента

News\_item\_row.json

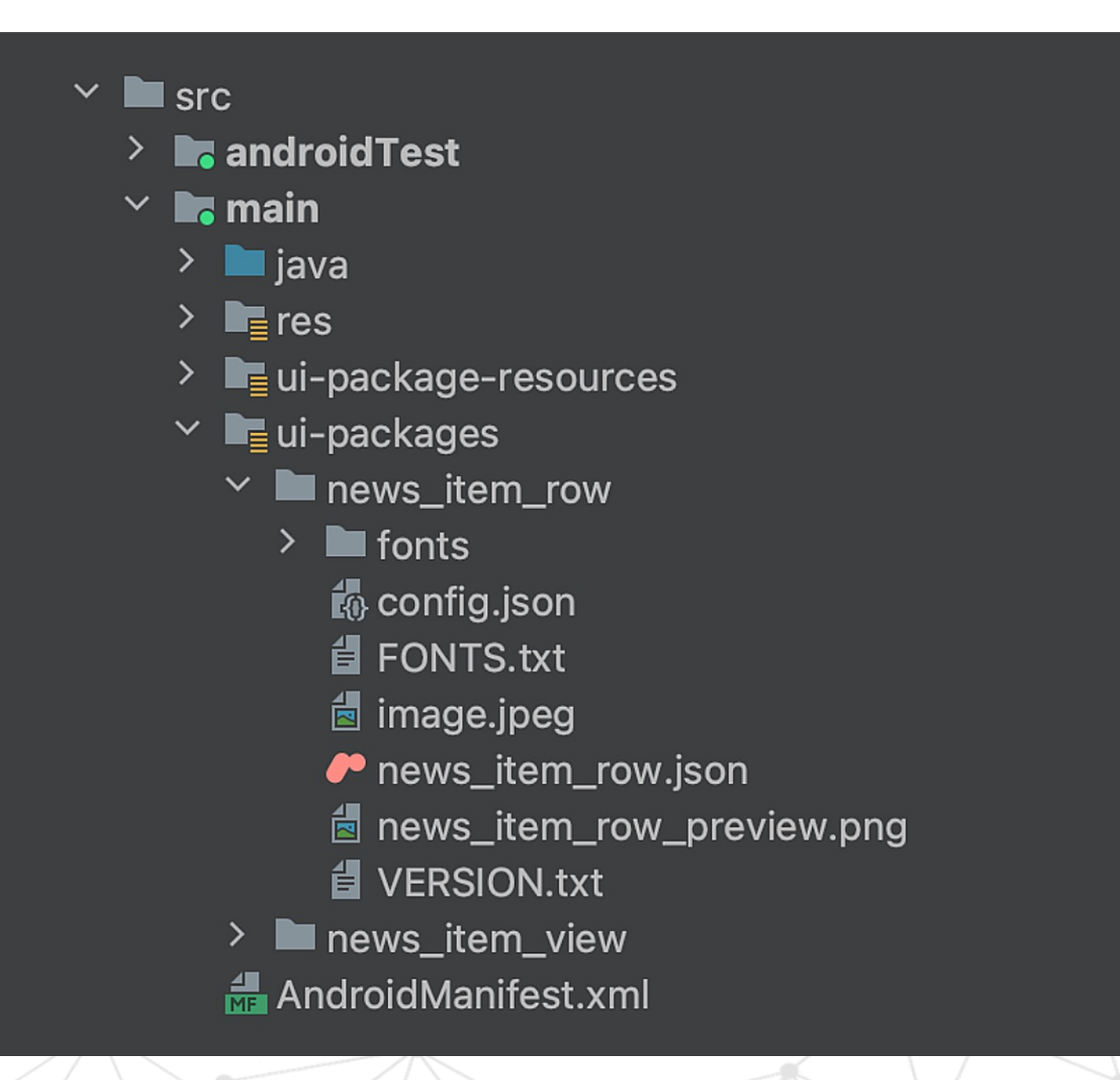

# Json код компонента

News\_item\_row.json

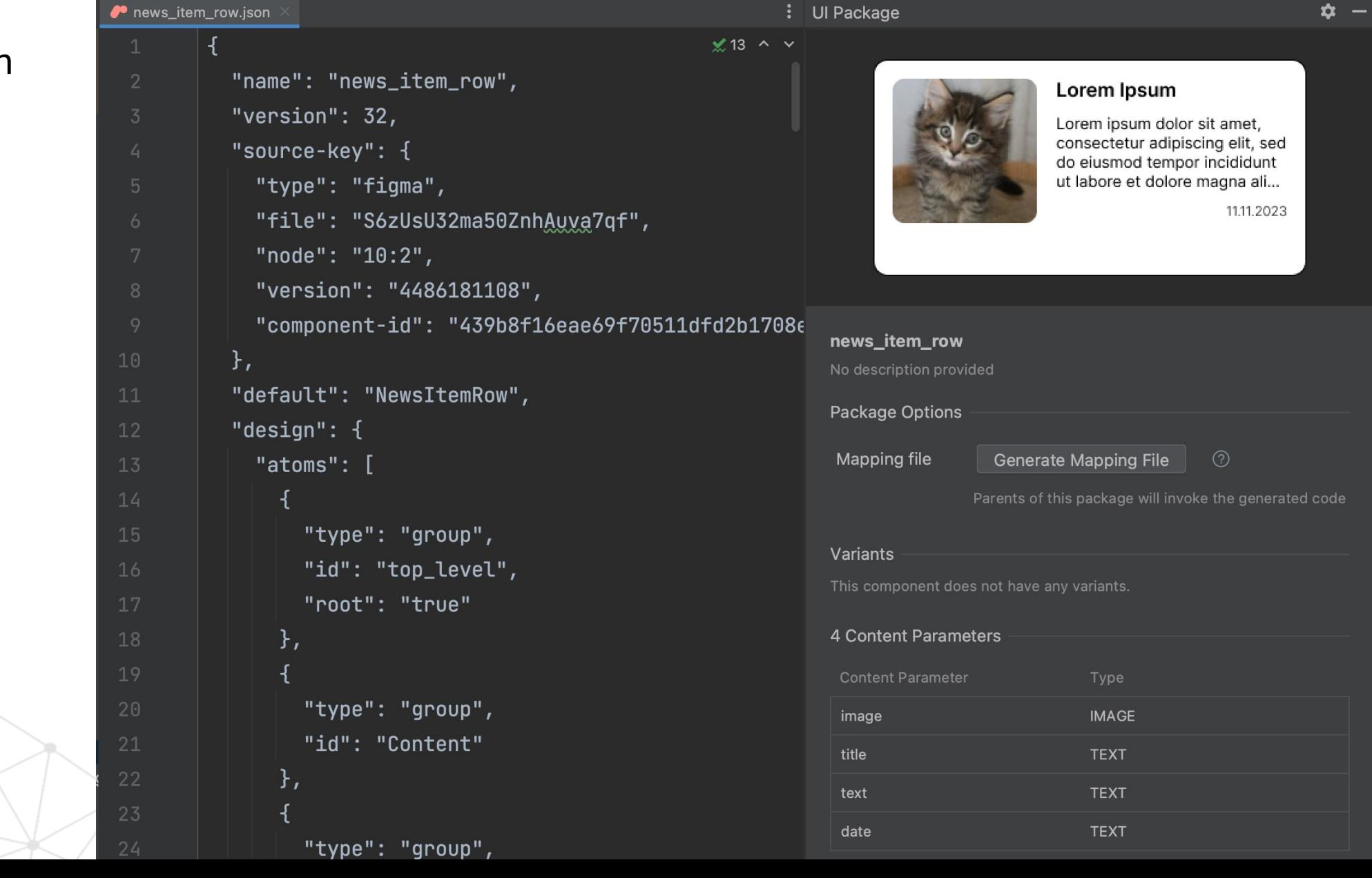

# Сгенерированные файлы

Сгенерированные компоненты доступны в app – build generated

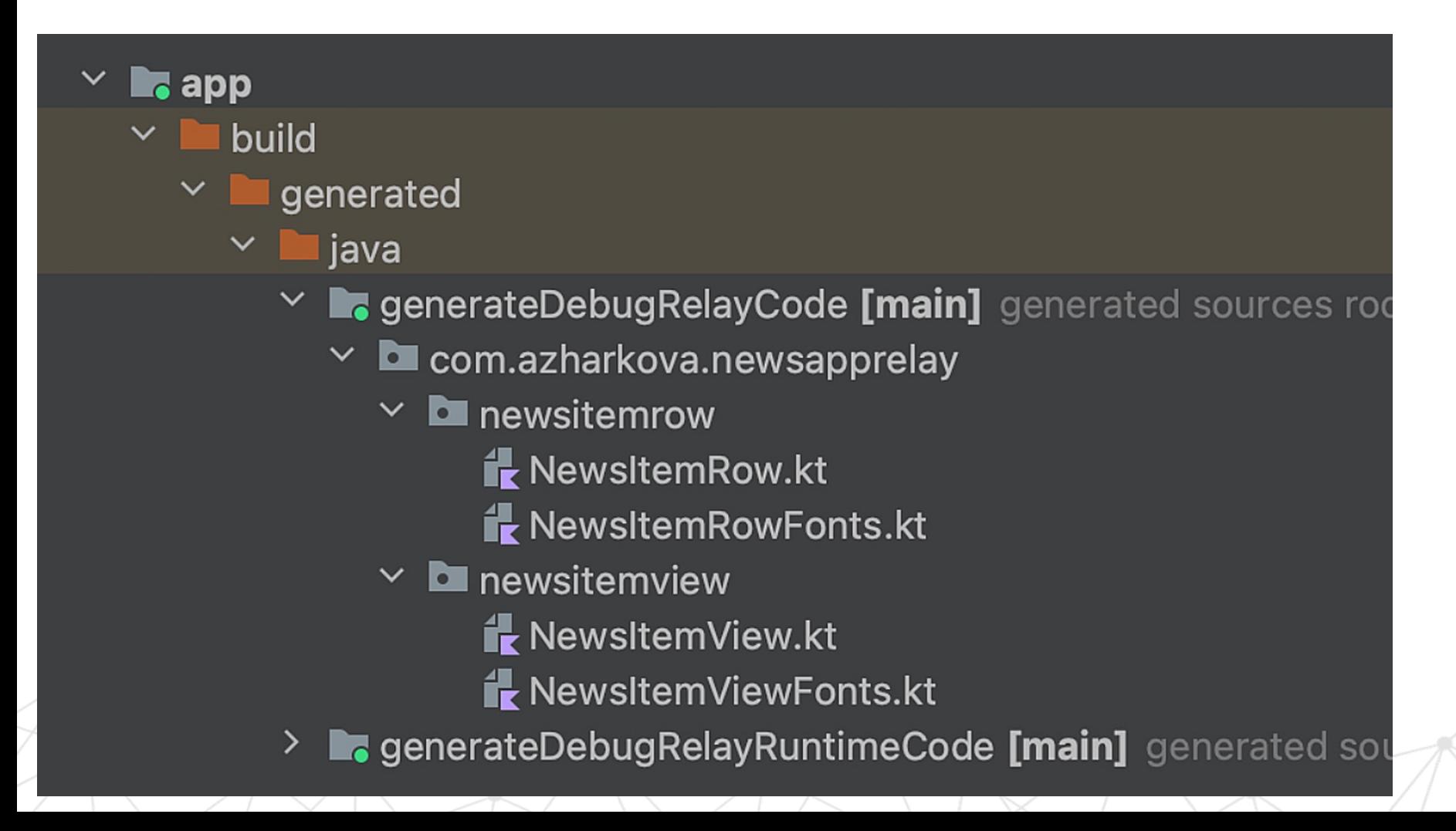

# Сгенерированный код

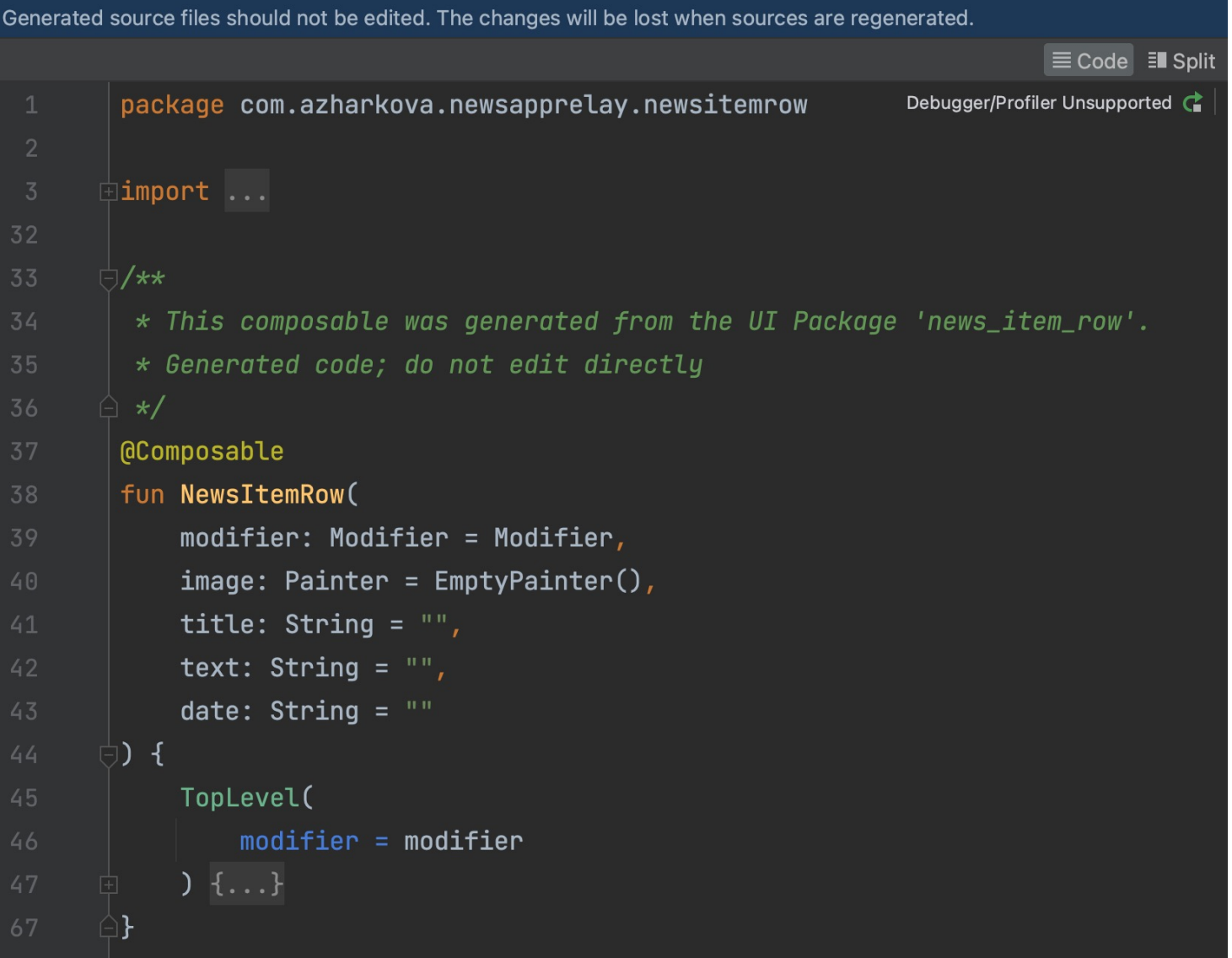

# Что внутри. Relay

Под капотом Composable содержат Relay-элементы

```
fun NewsItemRow(
    modifier: Modifier = Modifier,
    image: Painter = EmptyPainter(),
    title: String = ""text: String = "date: String = "",
    TopLevel(
        modifier = modifierContent(/*...*/) {
             Image(image = image)TextGroup(/*...*/) {
                  Title(
                      title = title,
                      modifier = Modifyierboldsymbol(1.0f)Texttext = text,modifier = Modifyier.runWeight(1.0f)\sqrt{ }Date(
                      date = date,modifier = Modifyier.runWeight(1.0f)\begin{array}{c} \uparrow \\ \downarrow \\ \downarrow \end{array}59
```
# Правим адаптивность

News\_item\_row.json

Вносим изменения в констрейнты

```
"id": "Text",
"size-constraints": {
  "width-constraints": {
    "sizing-mode": "proportional",
    "value": "1.0"
 \},
  "height-constraints": {
    "sizing-mode": "shrink"
  }
11...
```
# Правим адаптивность

News\_item\_row.json

Вносим изменения в констрейнты

Generated source files should not be edited. The changes will be lost when sources are regenerated.

```
@Composable
124
        fun Text(
125
            text: String,
126
            modifier: Modifier = Modifier
       \oplus {
128
129
             RelayText(
                 content = text,fontSize = 13.0.sp,
132
                 fontFamily = inter,133color = Color134
                     alpha = 255,
                     red = 0,136
                     green = \theta,
                     blue = 0\lambda,
                 height = 1.2102272327129657.em,
                 text{Alingn} = TextALign. Left,141
                 maxLines = 4,142
                 modifier = modifier.fillMaxWidth( fraction: 1.0f)
```
Debu

# Подключаем в существующий экран

```
@Composable
fun NewsListScreen() {
   /* VM + data\ldots*/
    LazyColumn {
      items(data.orEmpty()){
          NewsItemRow(
              image = rememberAsyncImagePairter(it.utilToImage),title = it.title.orEmpty(),text = it content.corEmpty(),date = it.publishedAt.orEmpty()
```
# Запускаем

https://github.com/anioutkazharkova/ **NewsAppRelay** 

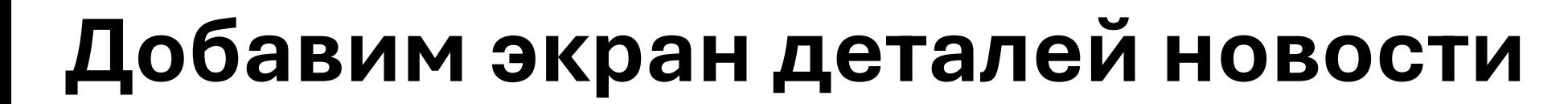

**USE TECH** 

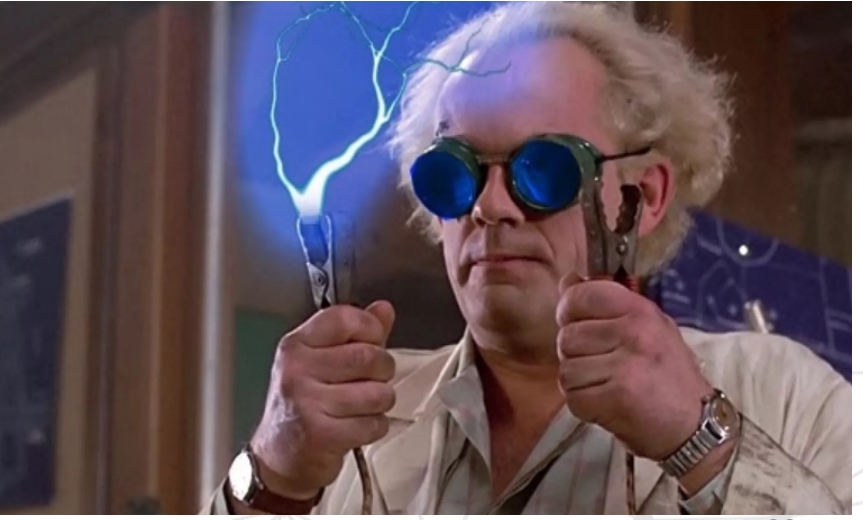

Добавим экран новости

 $\bullet$ 11:27  $\triangle$  2

 $\leftarrow$  Newsltem

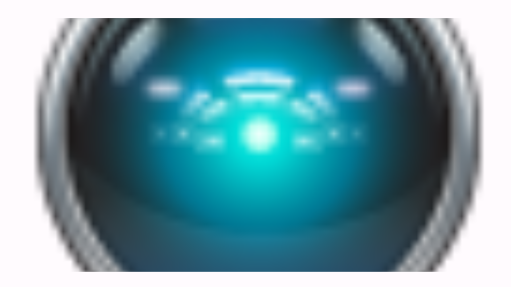

### **Al-Generated Science**

Searching for the phrase "As of my last knowledge update" on<br>Google Scholar, a free search tool that indexes articles published in academic journals, returns 115 results. The<br>phrase is often used by ... [+1212 chars]

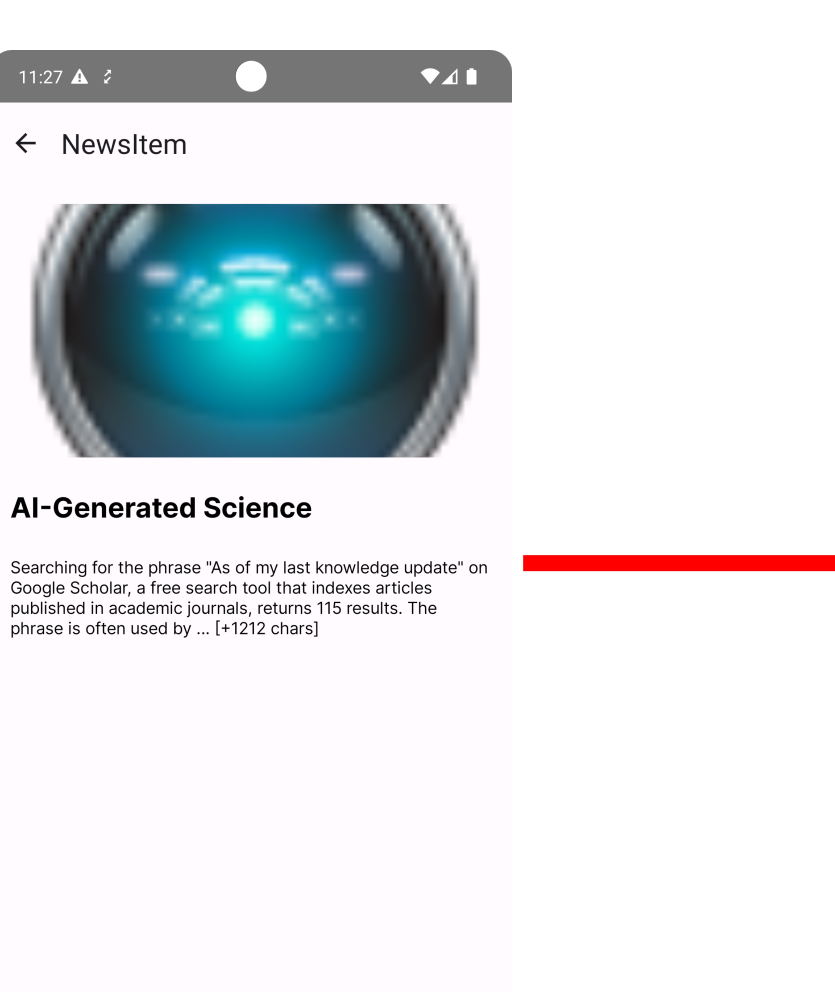

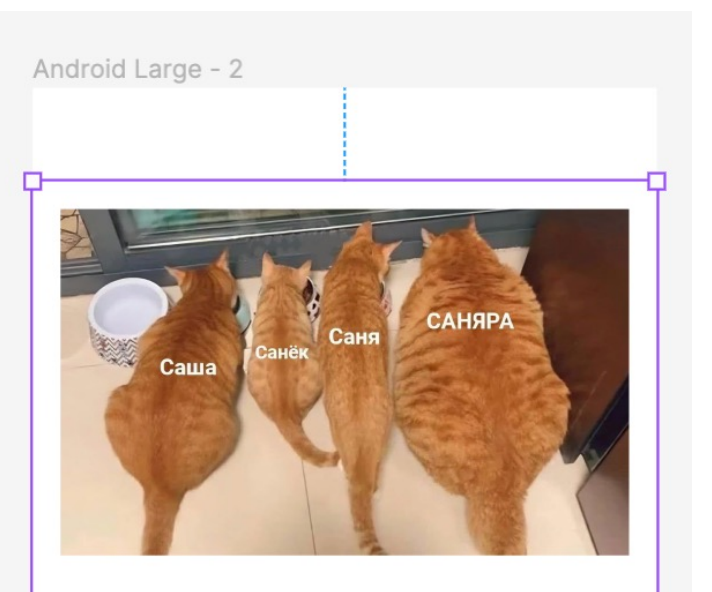

### **Title**

Lorem ipsum dolor sit amet, consectetur adipiscing elit, sed do eiusmod tempor incididunt ut labore et dolore magna aliqua. Ultrices neque ornare

360 × Hug

Для портирования дизайна всего экрана превращаем в компонент

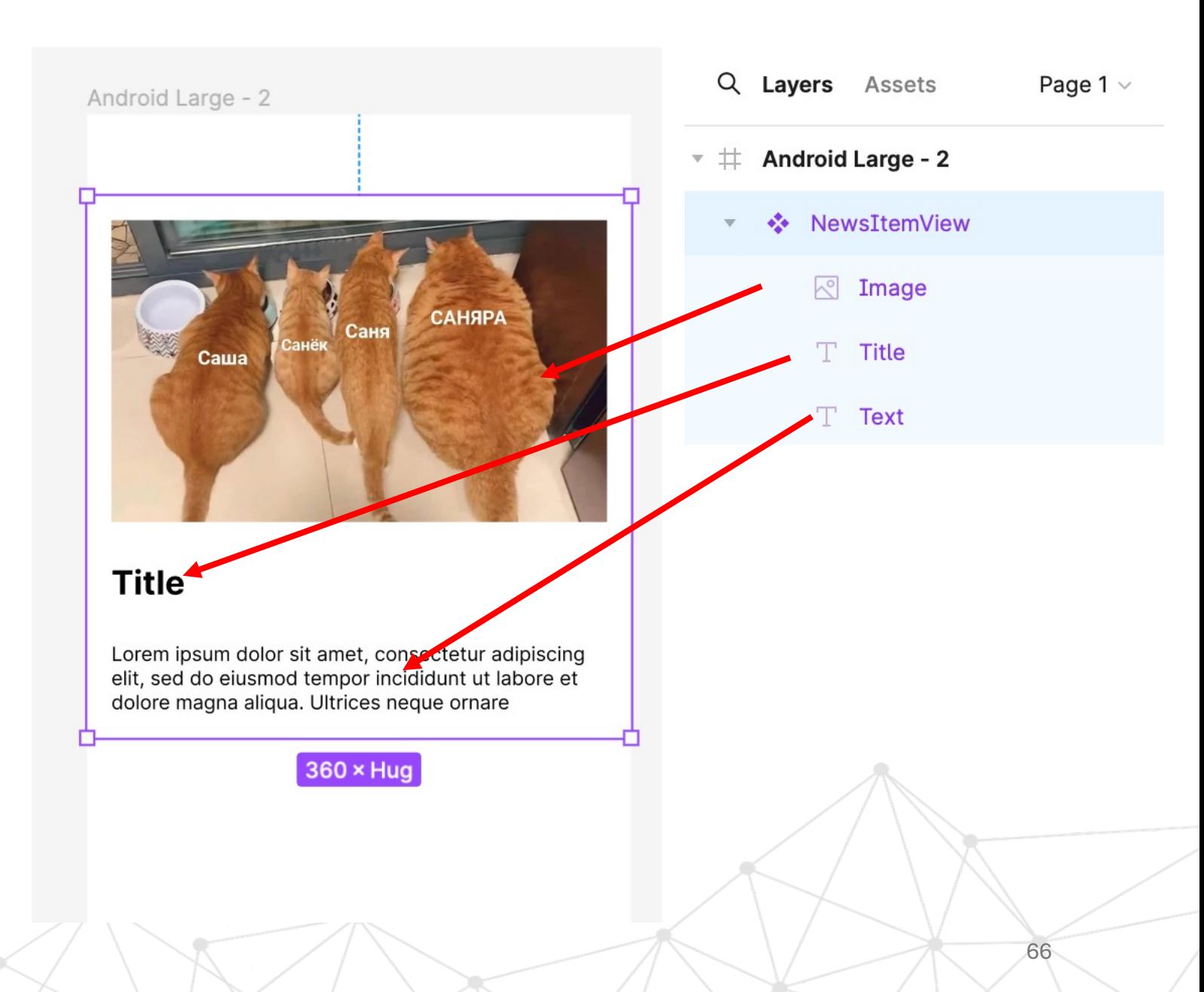

### Настраиваем параметры и свойства компонента

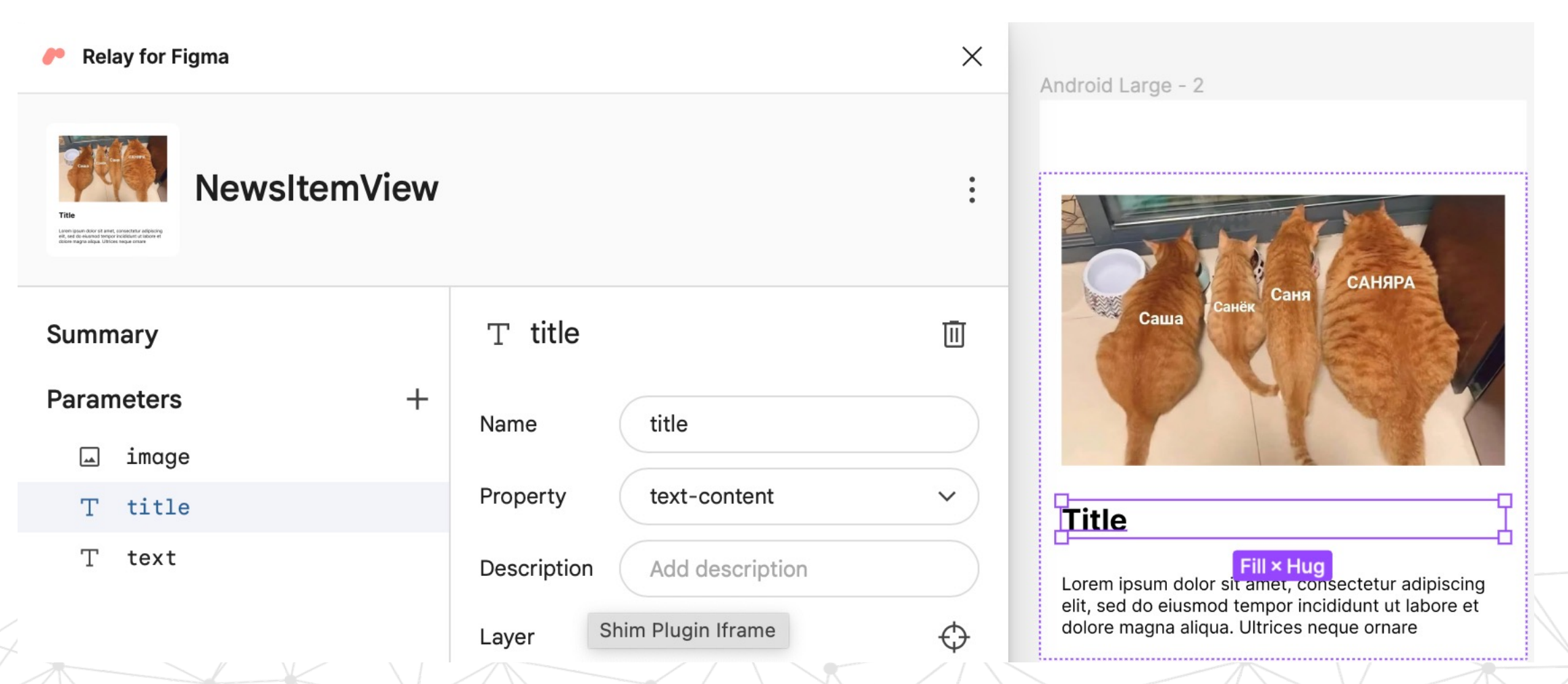

# Импорт экрана

Импортируем компонент с экраном

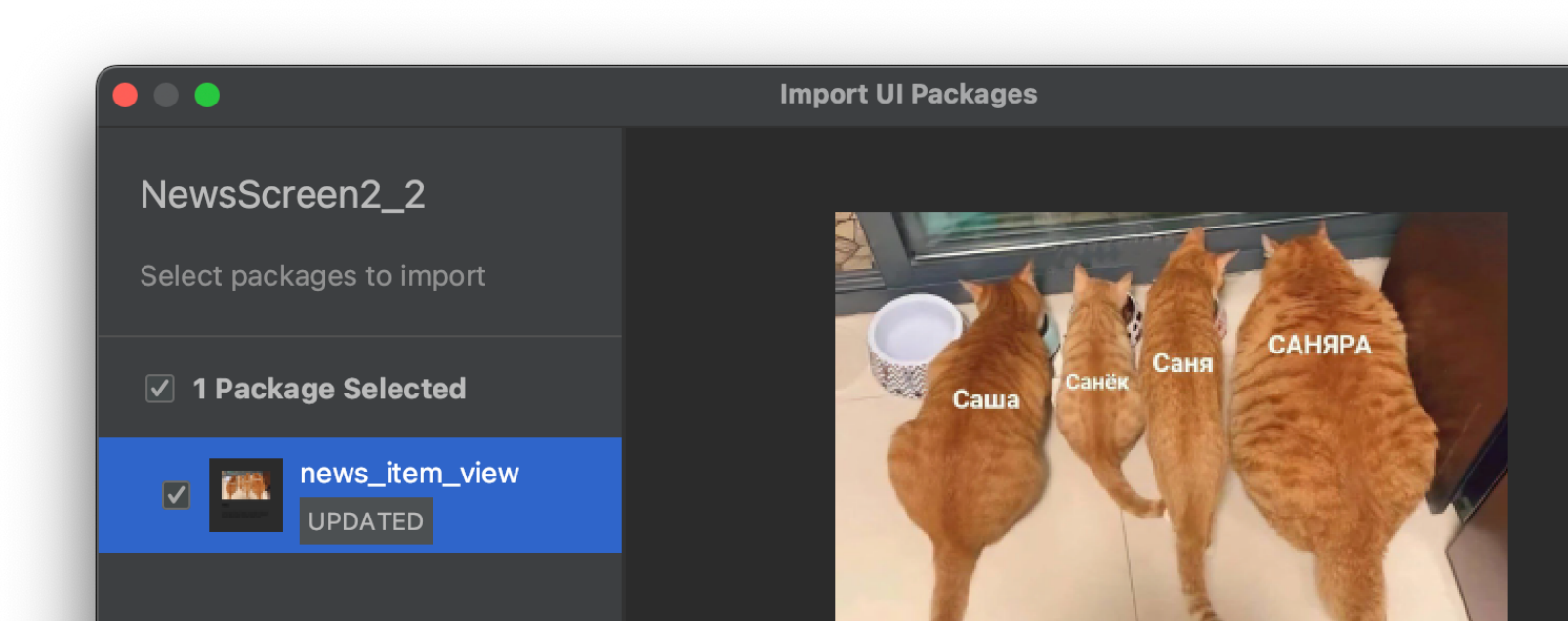

**Title** 

Lorem ipsum dolor sit amet, consectetur adipiscing elit, sed do eiusmod tempor incididunt ut labore et dolore magna aliqua. Ultrices neque ornare

news\_item\_view FULL

No description provided

Variants

Cancel

 $\left( 2\right)$ 

Previous

Create

# Сгенерированный код

При необходимости правим констрейнты в json

```
NewsItemView.kt
                \mathbb{R} config.json
Files under the "build" folder are generated and should not be edited.
        @Composable
32
33
         fun NewsItemView(
             modifier: Modifier = Modifier,
35
             image: Painter = EmptyPainter(),
36
             title: String = ",
             text: String = "38
        ) {
             TopLevel(modifier = modifier) { this: RelayContainerScope
40
                 Image(
41image = image,42modifier = Modifier.rowWeight(weight: 1.0f)
                 Title(
                      title = title,45
46
                      modifier = Modifier.rowWeight(weight: 1.0f)
48
                 Text(
                      text = text,50
                      modifier = Modifier.rowWeight(weight: 1.0f)
51
```
52

# Подключаем в код

```
@Composable
fun NewsItemDataView(viewModel: NewsItemVM) {
    val data by viewModel.model.collectAsState()
   NewsItemView(
        image = rememberAsyncImagePairter(data? .urlToImage),
        title = data?.title.config(mpty(),
        text = data? content.c
```
# Добавим интерактивности (и навигацию)

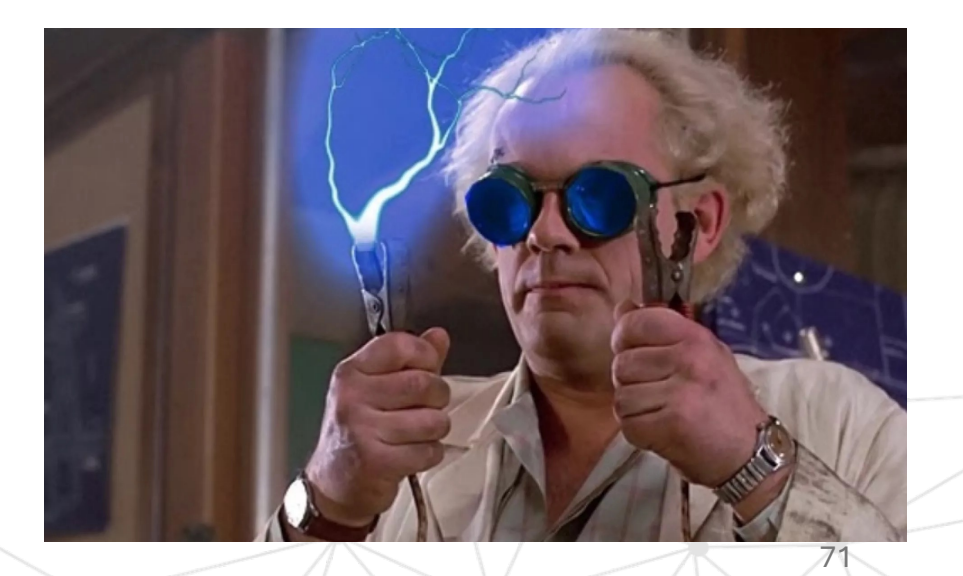

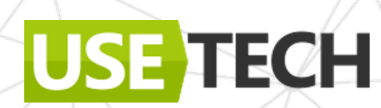

# Интерактивность

Добавляем tap-handler на главный элемент

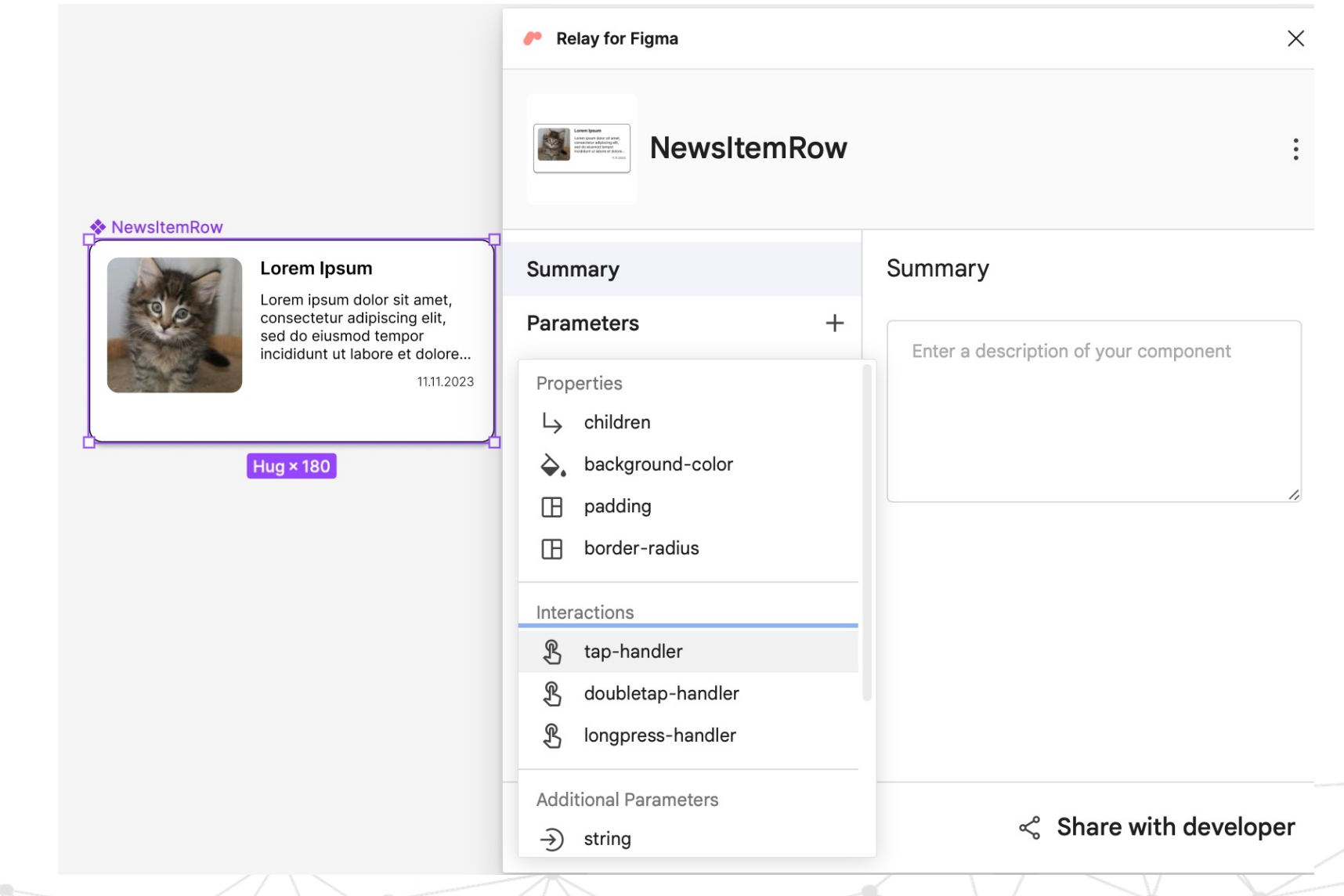
## Интерактивность

Добавляем tap-handler на главный элемент

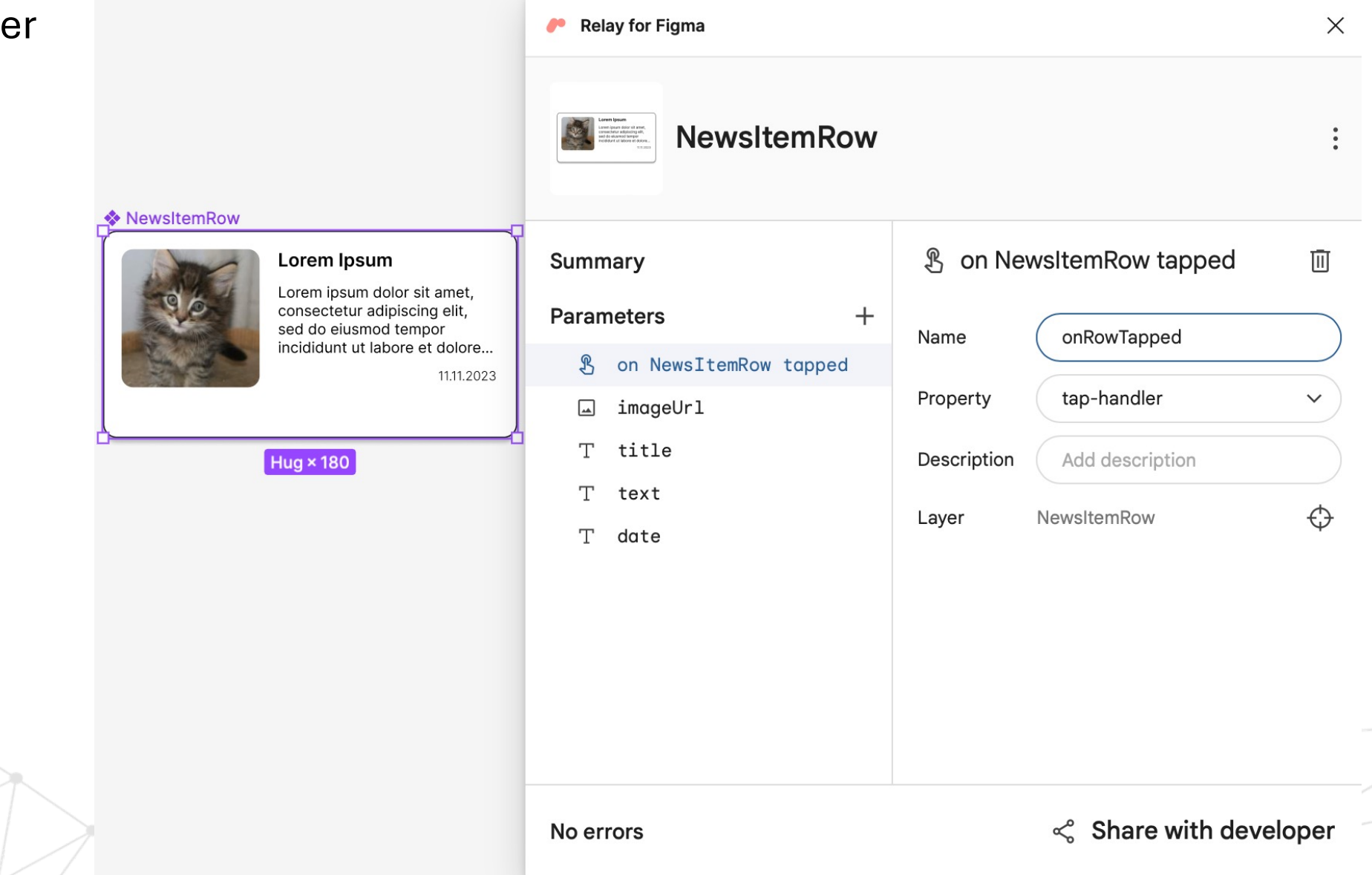

## Интерактивность

Делаем свой Composable-обертку

combinedClickable

@OptIn(ExperimentalFoundationApi::class) @Composable fun WrapperComposable(modifier: Modifier, onClick:  $($   $)$   $\rightarrow$  Unit)? = null) {

 $HelloCard(modifier.combinedClickable(enabeled = true,$ onClick = {  $onClick? . invoke() )$ })

## Сгенерированный код с кликером

```
Files under the "build" folder are generated and should not be edited.
        package com.azharkova.newsapprelay.newsitemrow
       \existsimport ...
32
       \bigoplus/**
         * This composable was generated from the UI Package 'news_item_row'.
35
         * Generated code; do not edit directly
       \oplus */
36
        @Composable
        fun NewsItemRow(
38
             modifier: Modifier = Modifier,
             \texttt{image:} Painter = EmptyPainter()
             title: String = ",
             text: String = ",
             date: String = ",
             onRowTapped: () \rightarrow Unit = \{\}\oplus {
             TopLevel(
                 onRowTapped = onRowTapped,modifier = modifier) \{... \}△}
```
## Подключаем в существующий код

```
@Composable
fun NewsListScreen(navigate: (NewsItemModel)->Unit) {
   /* VM + data\ldots */
    LazyColumn {
      items(data.orgmy()}{
          NewsItemRow(
              image = rememberAsyncImagePairter(it.utilToImage),title = it.title.orEmpty(),text = it content.config(n),
              date = it.publishedAt.orEmpty(),onRowTapped = \{navigate.invoke(it)\}
```
## Настраиваем навигацию

Прописываем в NavHost

```
NavHost(
    navController = navController,startDestination = NewsScreen.NewsList.name,
    modifier = Modifyier.path, padding(paddingValues)composable(root = NewsScreen.Newslist.name) {
        NewsListScreen() {
            navController.navigate(
                NewsScreen.NewsItem.name,
                args = bundleOf("ITEM" to it
    composable(root = NewsScreen.NewsItem.name) {
        NewsItemDataView(viewModel =NewsItemVM(it.arguments?.getParcelable("ITEM"))
```
# Проверяем работу

https://github.com/anioutkazharkova/ **NewsAppRelay** 

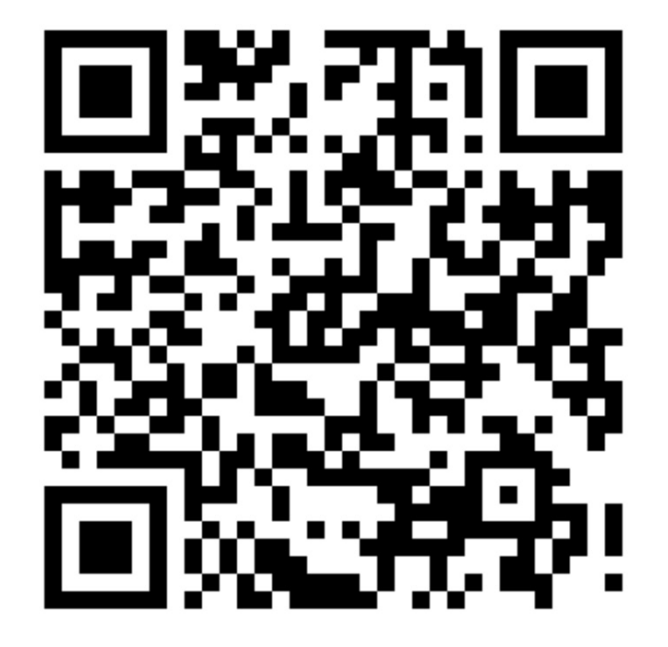

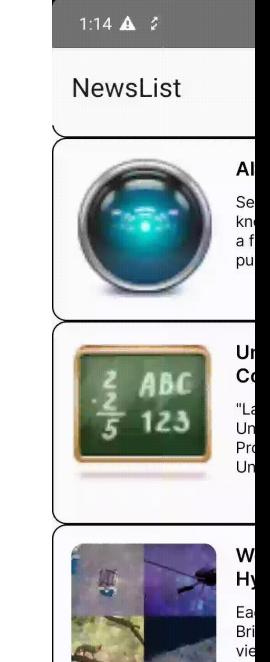

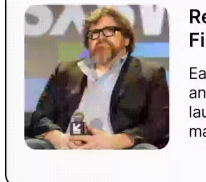

wi

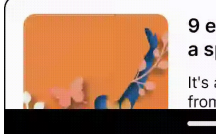

## Все работает

## https://github.com/anioutkazharkova /NewsAppRelay

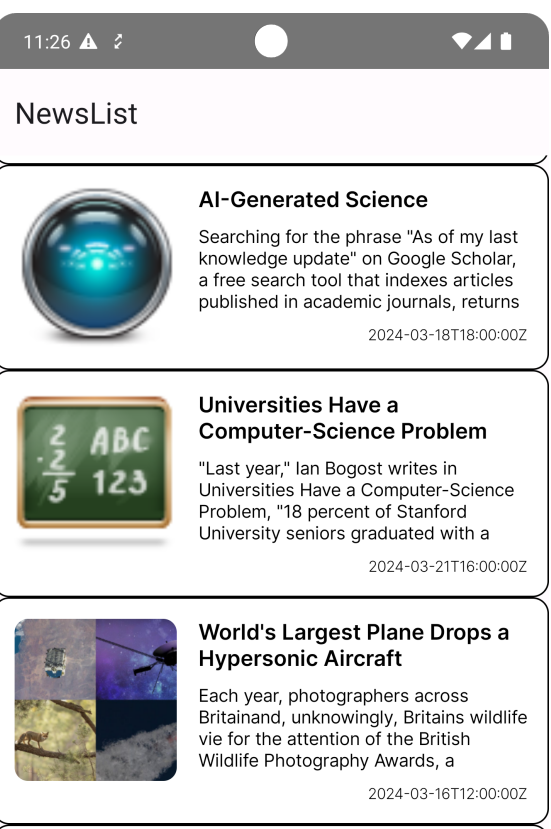

### **Ready Player One Author Gives First Look at His Metaverse**

Earlier this year, author Ernst Cline announced that his company would be launching a metaverse company. What made this deeply ironic was that Cline

2024-03-11T22:30:00Z

## 9 energizing ideas that can put a spring in your step

It's almost spring. It's time to reawaken from our winter slumber, break out of

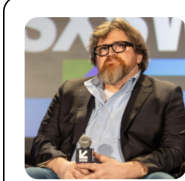

## Summary.

- Плагин поддерживает настройку и группировку свойство
- Поддерживает добавление событий
- Пока только для Android

**TECH** 

• Сложно делать UI на весь экран сразу

80

## [Sources](https://www.youtube.com/watch?v=vBNmeiHlDHE)

- https://github.com/anioutkazharkova/NewsAppRelay
- https://www.figma.com/community/plugin/104105682246
- https://relay.material.io
- https://www.youtube.com/watch?v=vBNmeiHlDHE

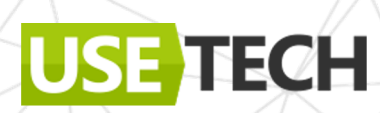

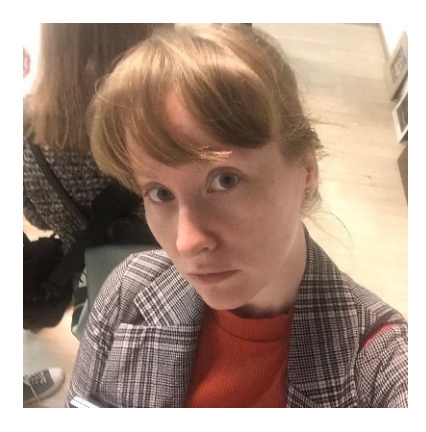

# Спасибо за внимание!

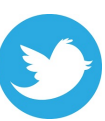

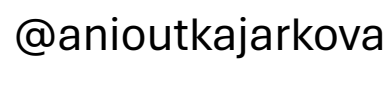

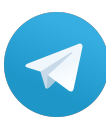

USE TECH

azharkova prettygeeknotes